# 医疗保障信息平台 医保移动支付中心两定机构接口规范 (V1.1.1)

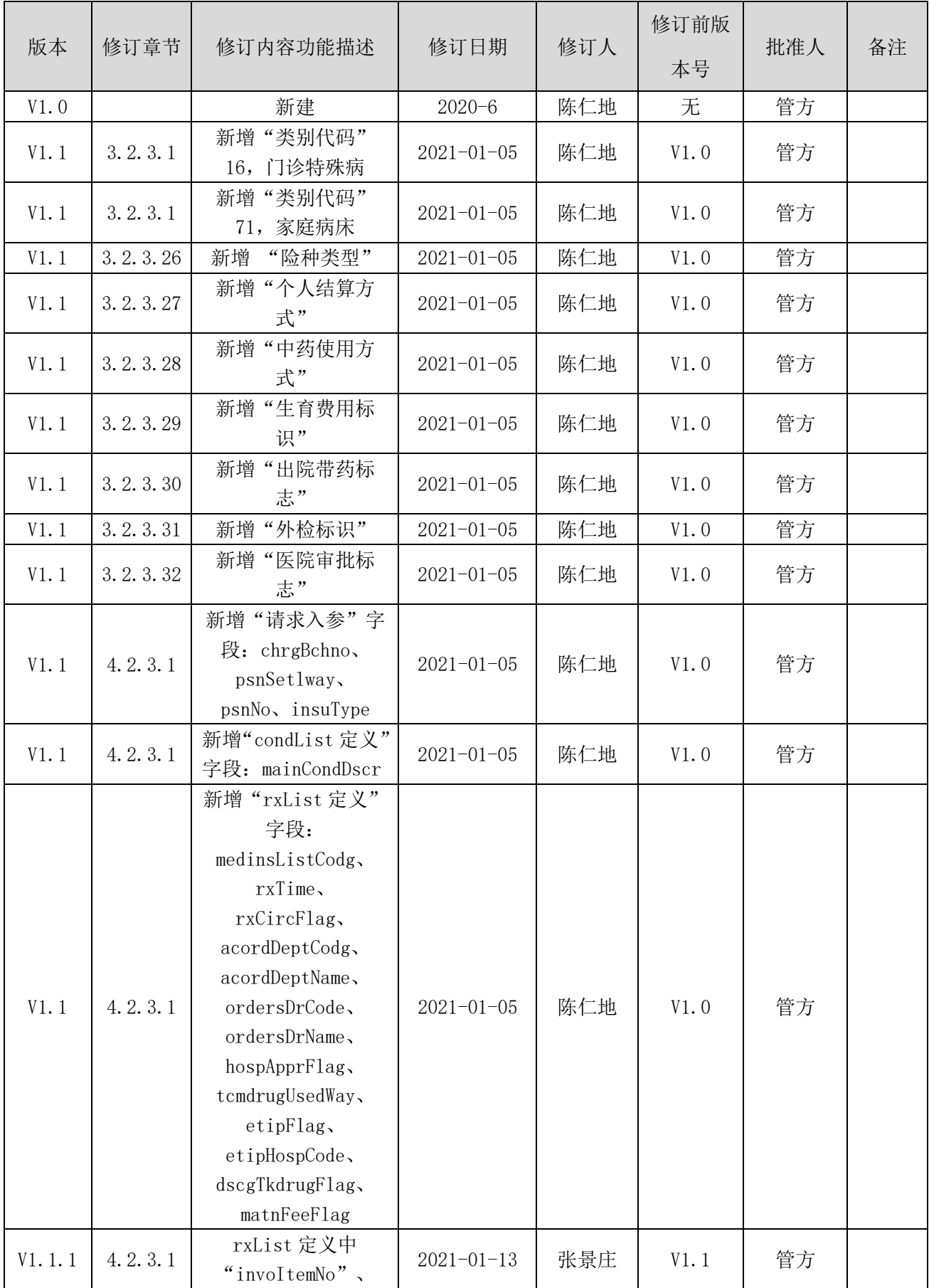

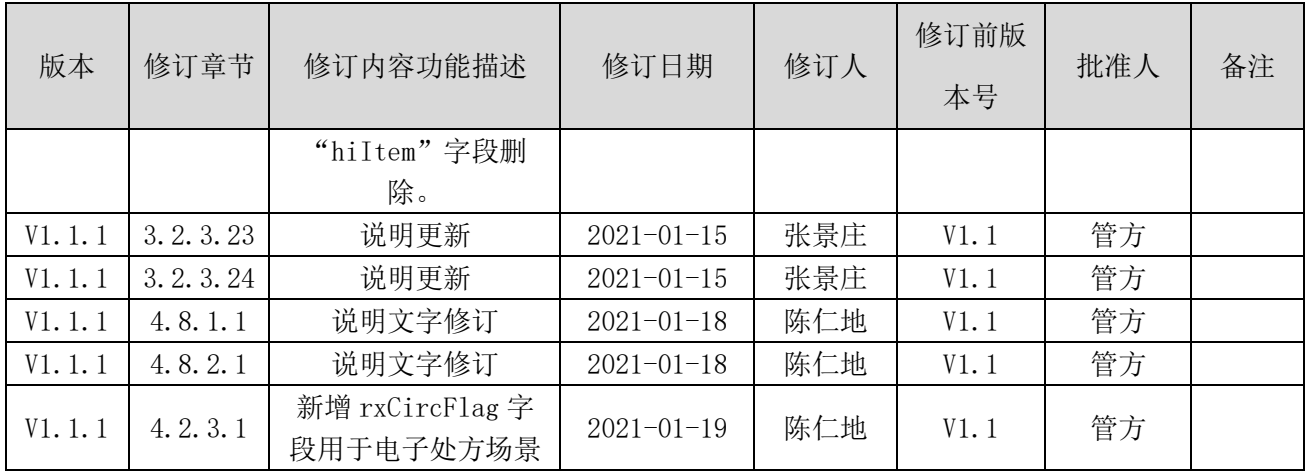

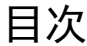

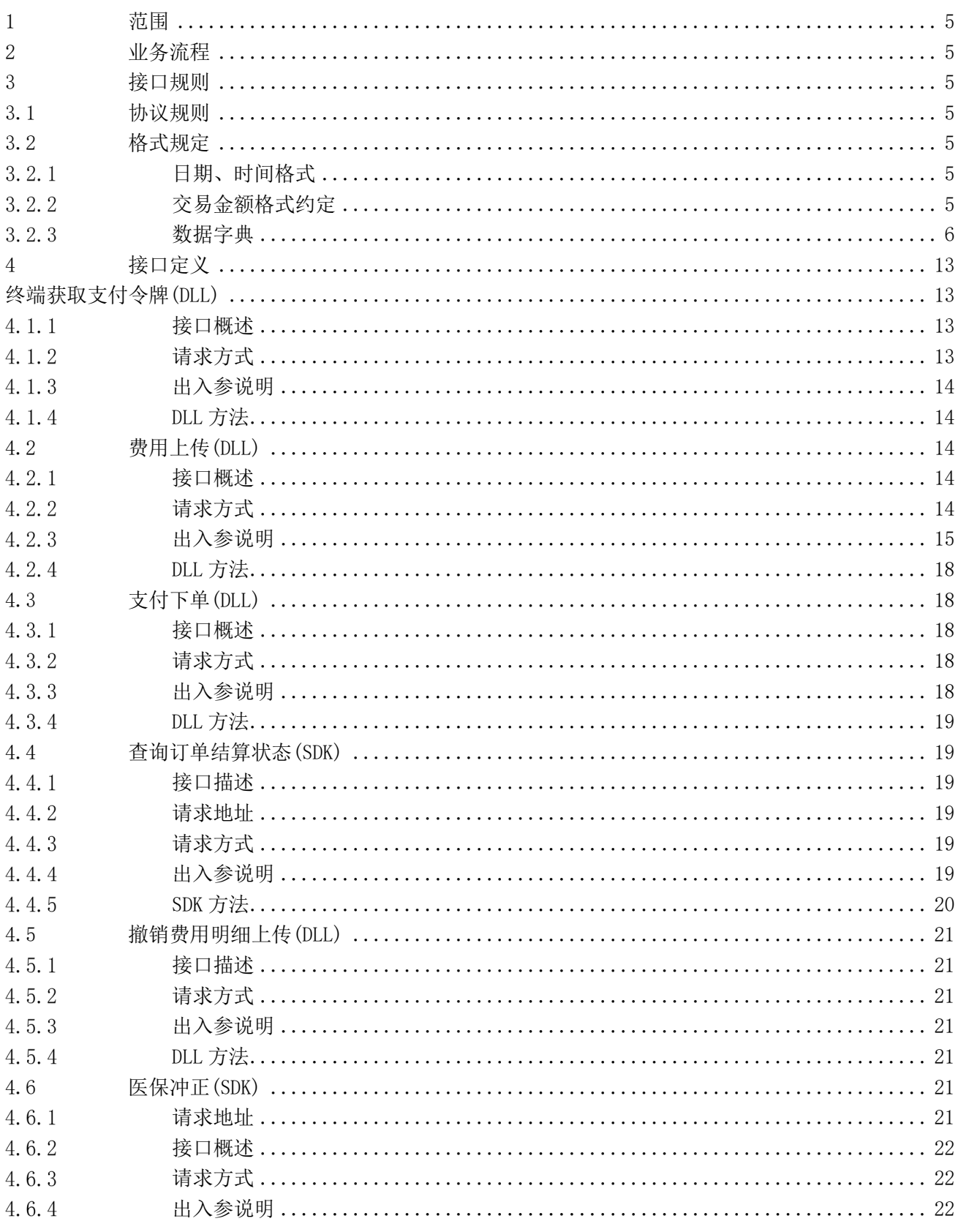

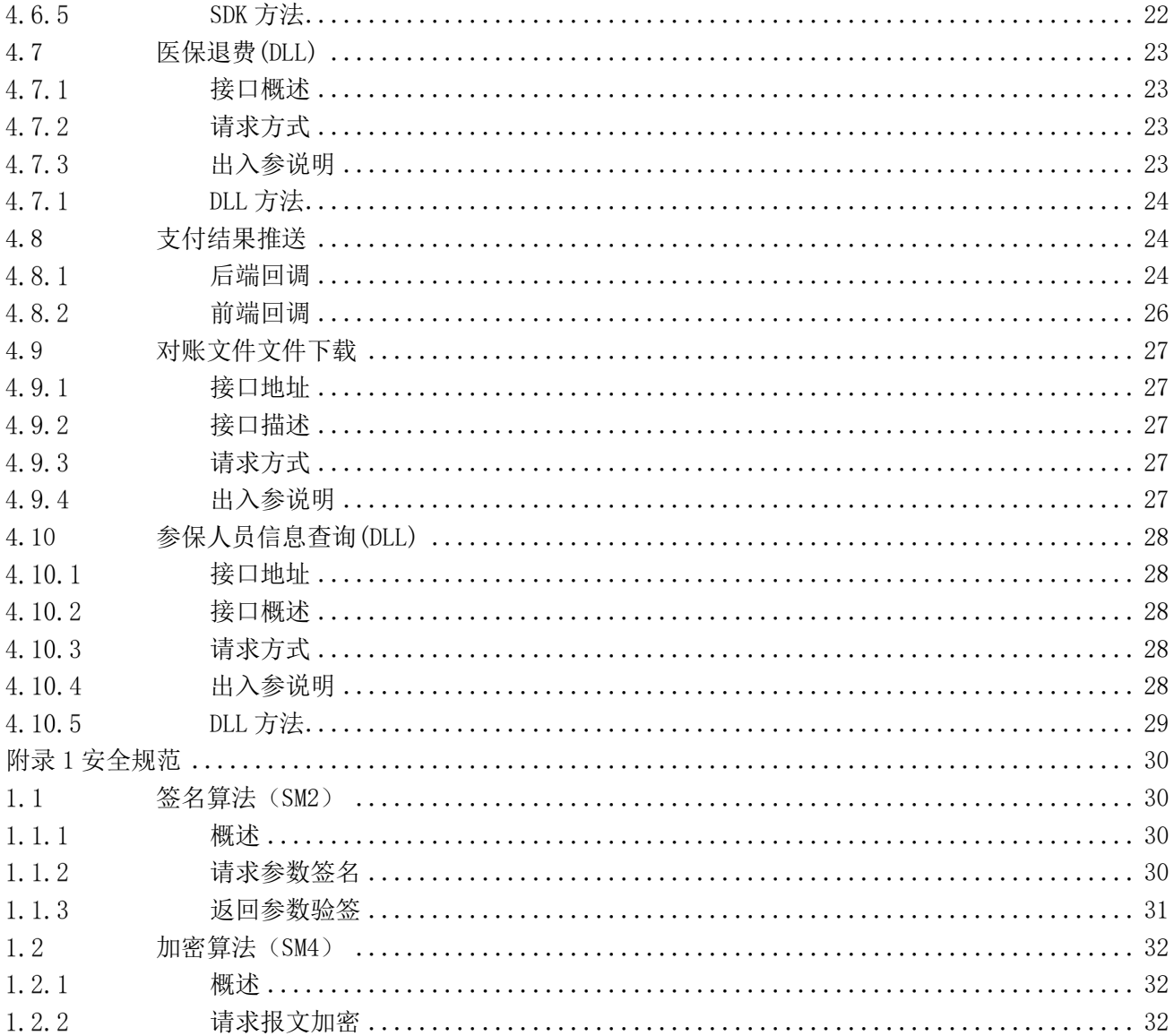

# 医保移动支付中心两定机构接口规范

#### <span id="page-5-0"></span>1 范围

本文档适用于两定机构调用接入医保移动支付中心服务,主要表述了电子凭证结算涉及的接口出入参 调用示例。

#### <span id="page-5-1"></span>2 业务流程

请参考《医疗保障信息平台医保移动支付技术规范》。

<span id="page-5-2"></span>3 接口规则

<span id="page-5-3"></span>3.1 协议规则

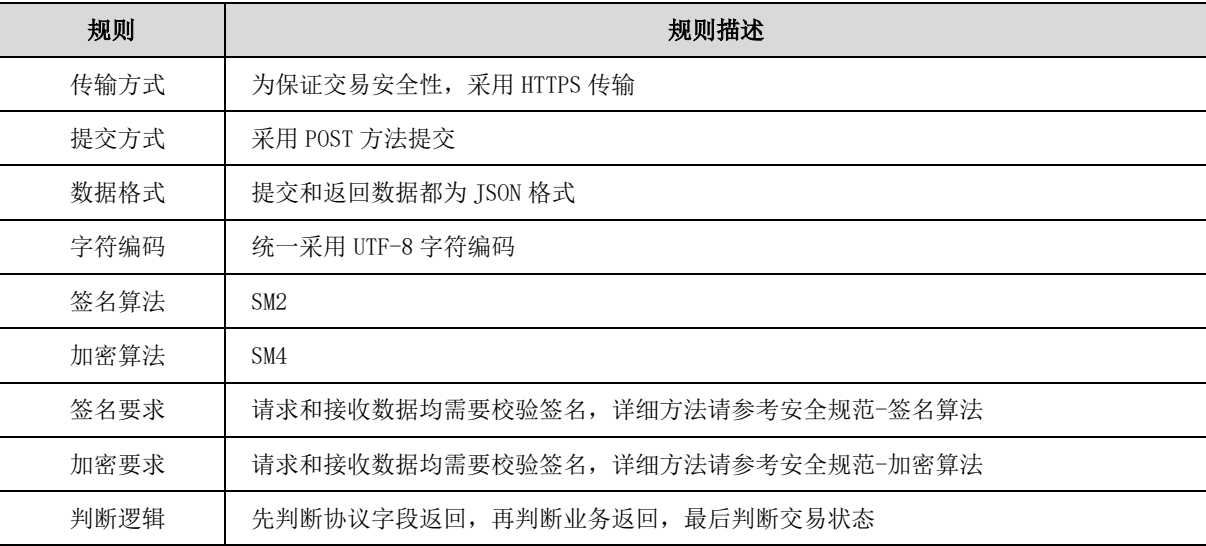

#### <span id="page-5-4"></span>3.2 格式规定

#### <span id="page-5-5"></span>3.2.1 日期、时间格式

日期:YYYYMMDD;

时间: HHMMSS。

## <span id="page-5-6"></span>3.2.2 交易金额格式约定

以元为单位,具体根据接口示例约定保留位数。

# <span id="page-6-0"></span>数据字典

# 3.2.3.1 诊疗类别定义字典(medType)

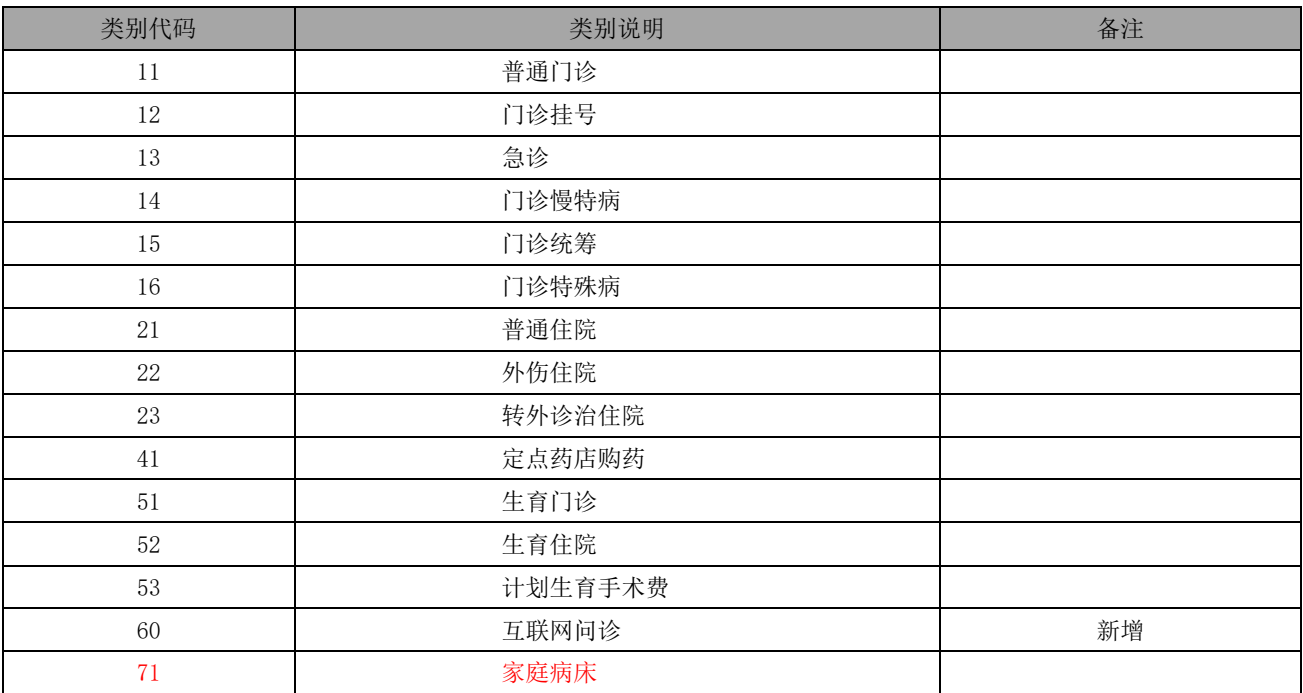

# 3.2.3.2 门诊类别定义字典(otpType)

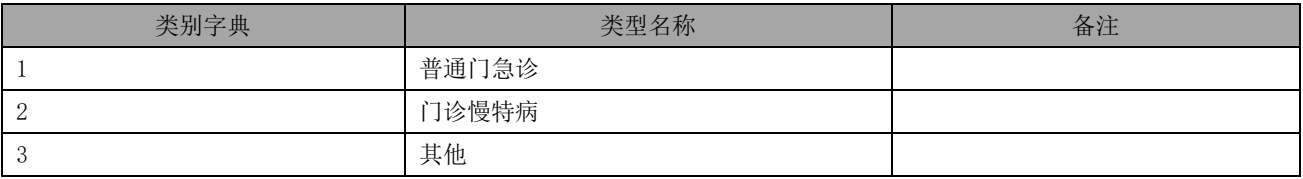

# 3.2.3.3 费用类型

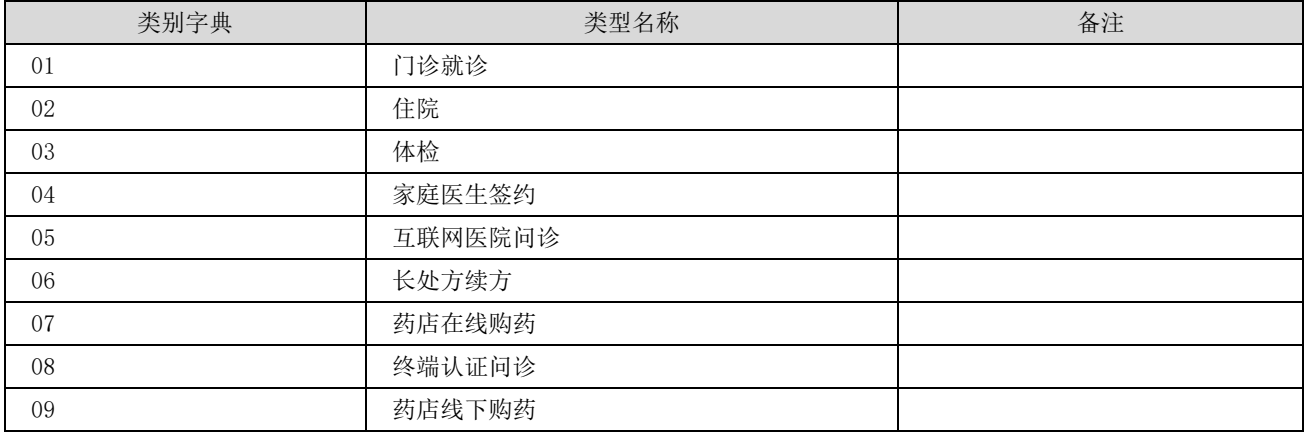

## 3.2.3.4 订单状态字典

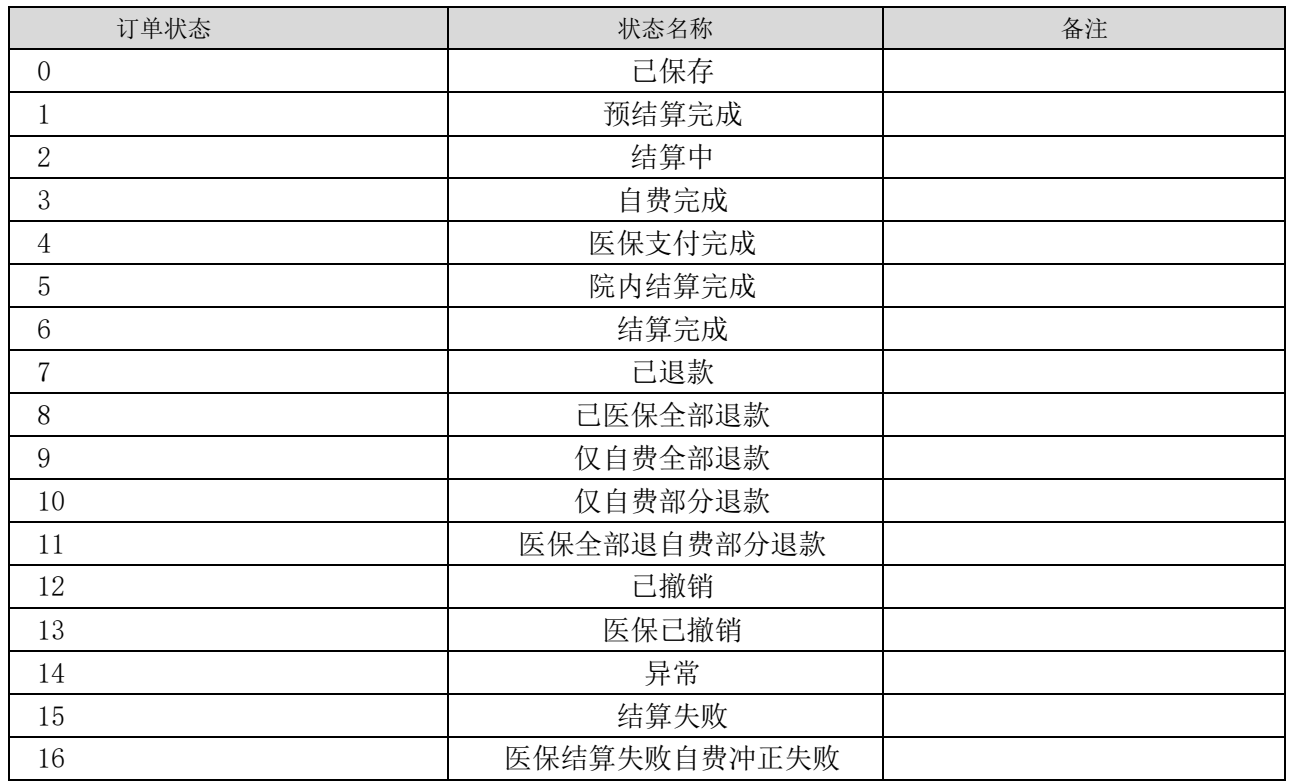

#### 3.2.3.5 回调类型

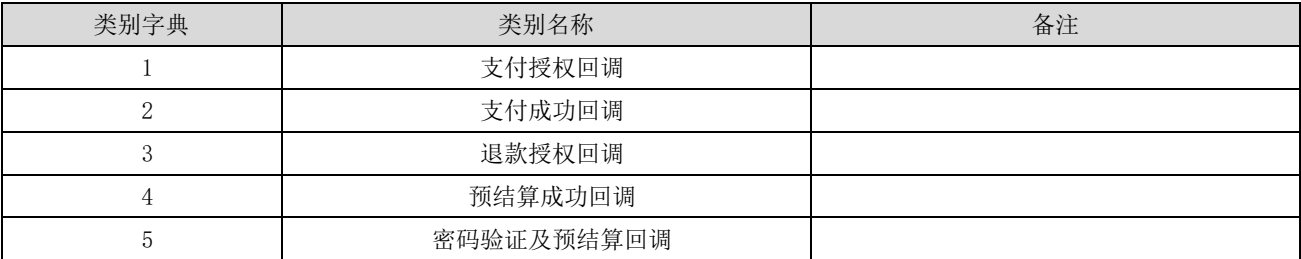

# 3.2.3.6 证件类型

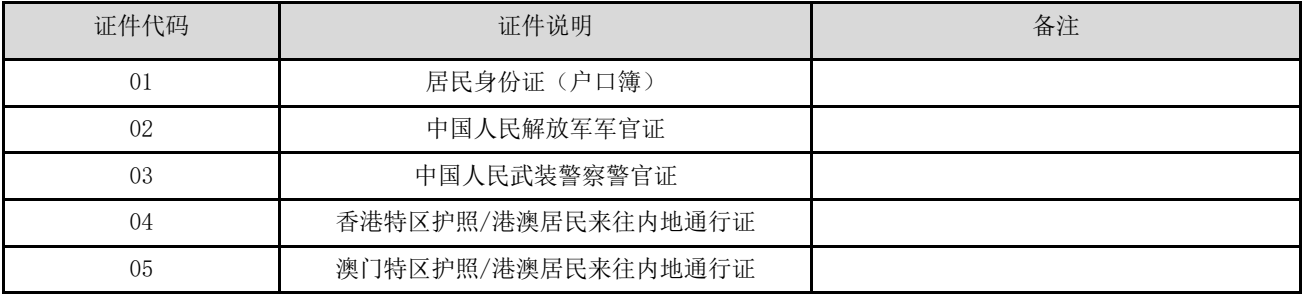

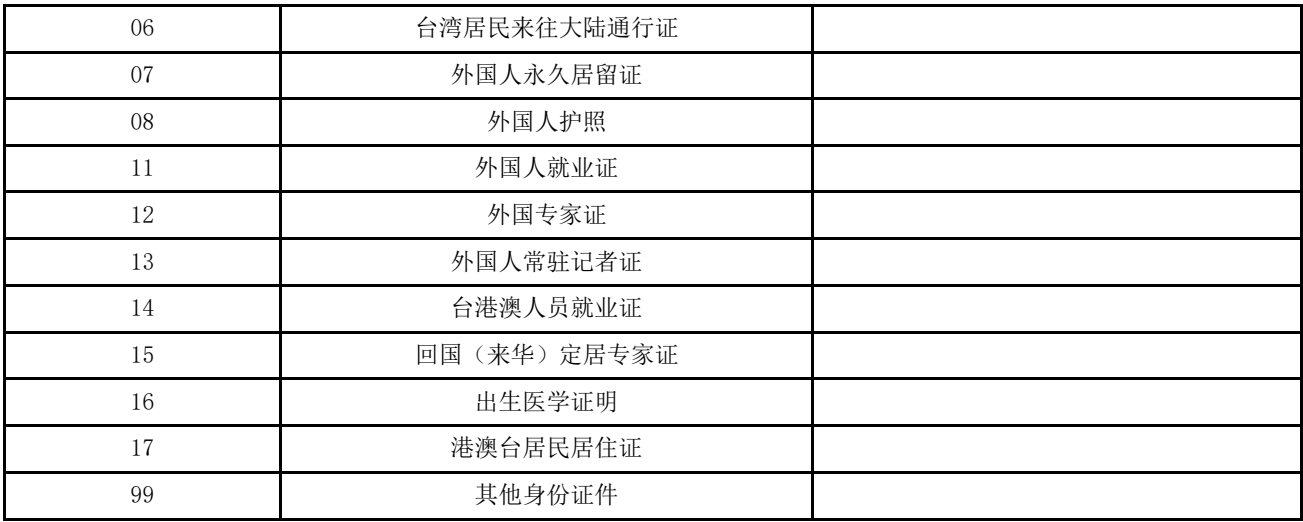

# 3.2.3.7 人员类别

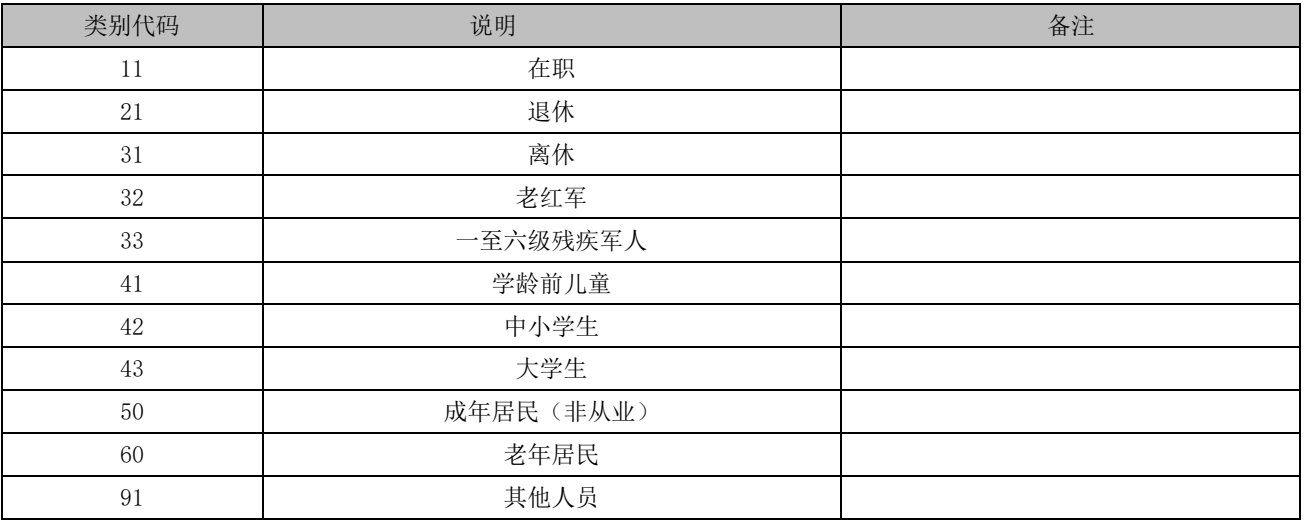

# 3.2.3.8 离院方式

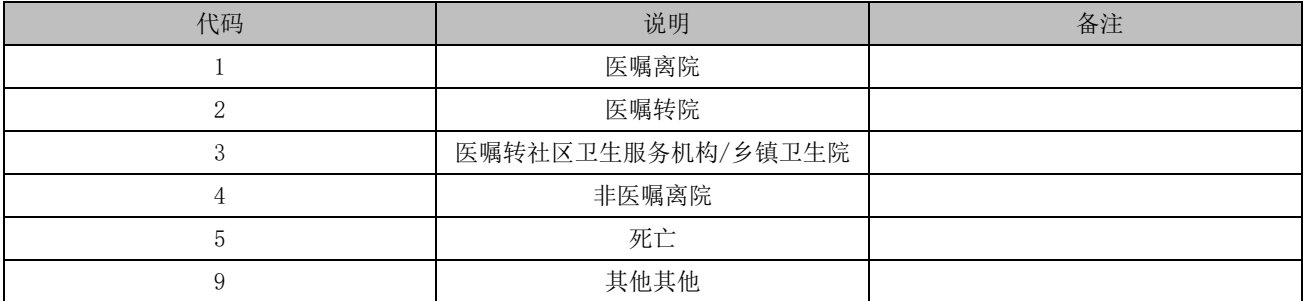

# 3.2.3.9 生育手术类别

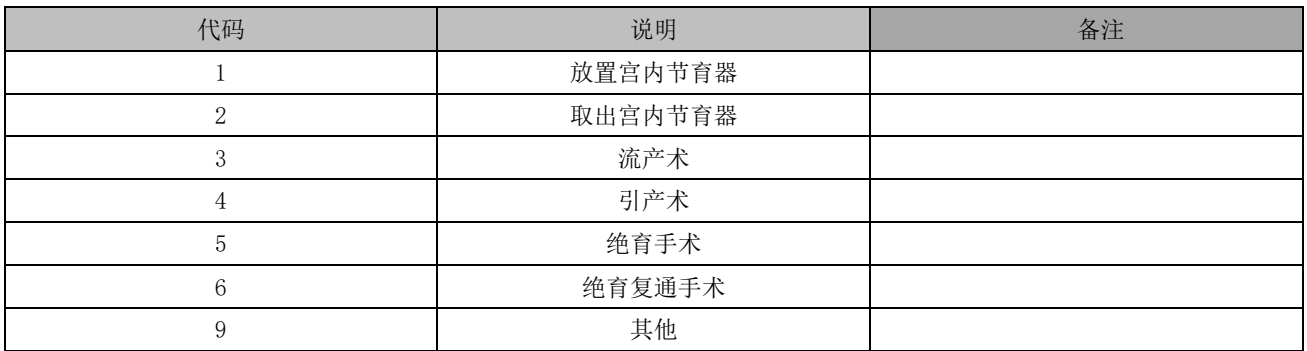

# 3.2.3.10 生育类别

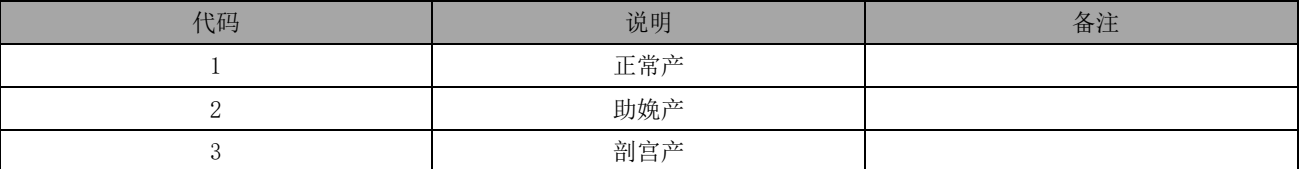

#### 3.2.3.11 险种定义

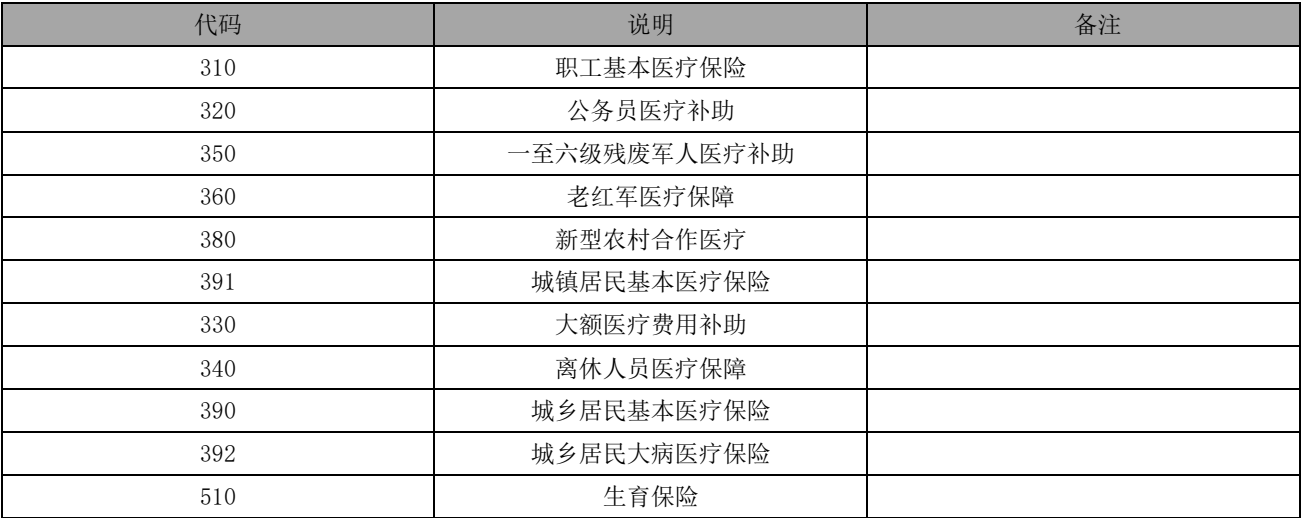

# 3.2.3.12 公务员标识

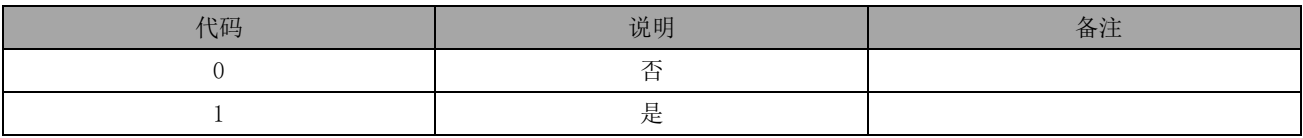

# 3.2.3.13 公务员等级

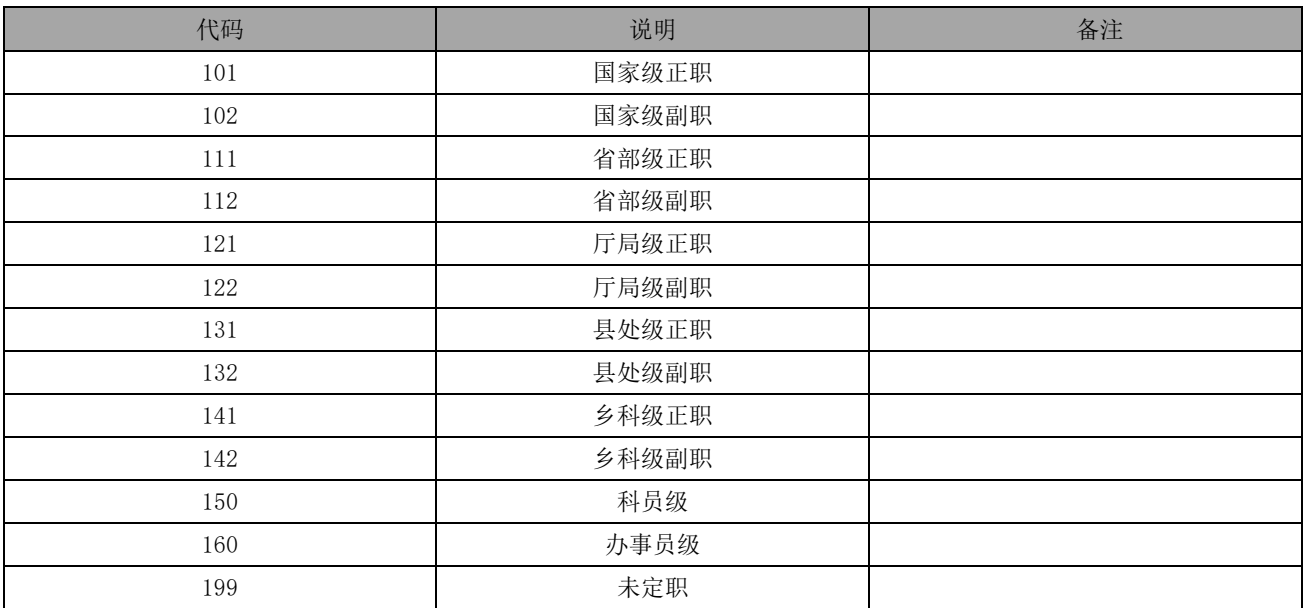

#### 3.2.3.14 缴费档次

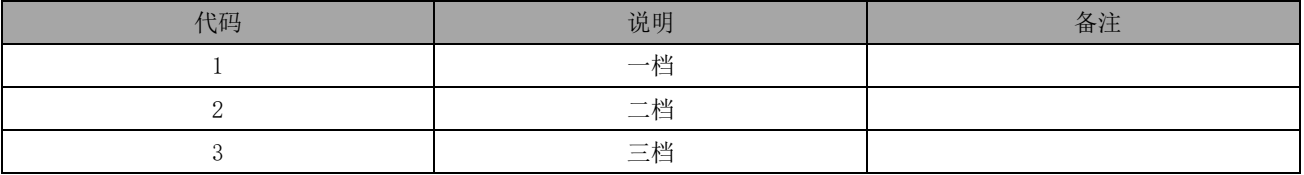

# 3.2.3.15 灵活就业标识

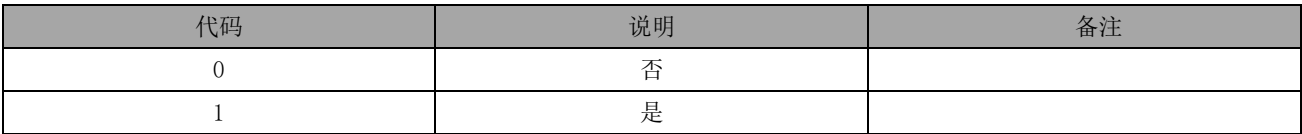

# 3.2.3.16 新生儿标识

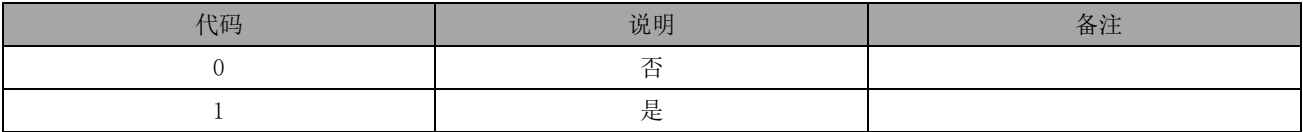

# 3.2.3.17 门诊诊断类别

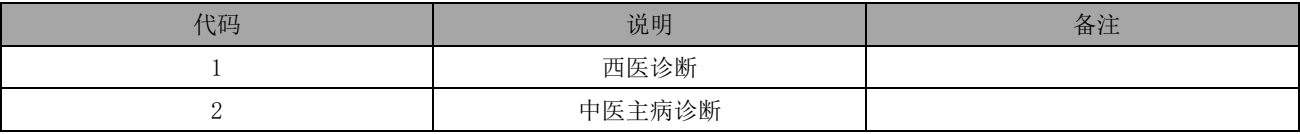

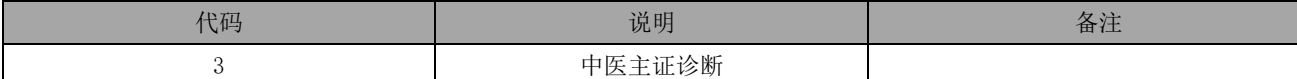

## 3.2.3.18 出入院诊断

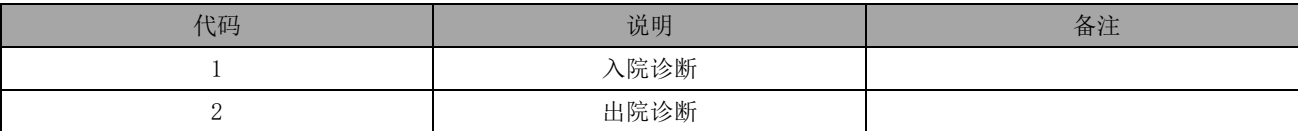

# 3.2.3.19 是否主诊断标识

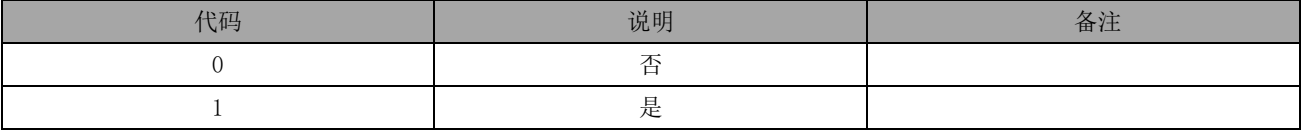

## 3.2.3.20 结算类别

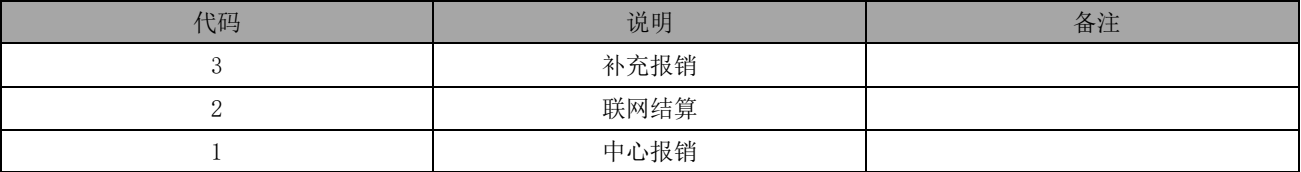

# 3.2.3.21 待遇状态

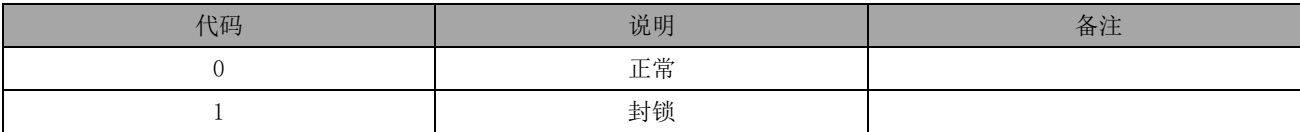

#### 3.2.3.22 收费项目类别

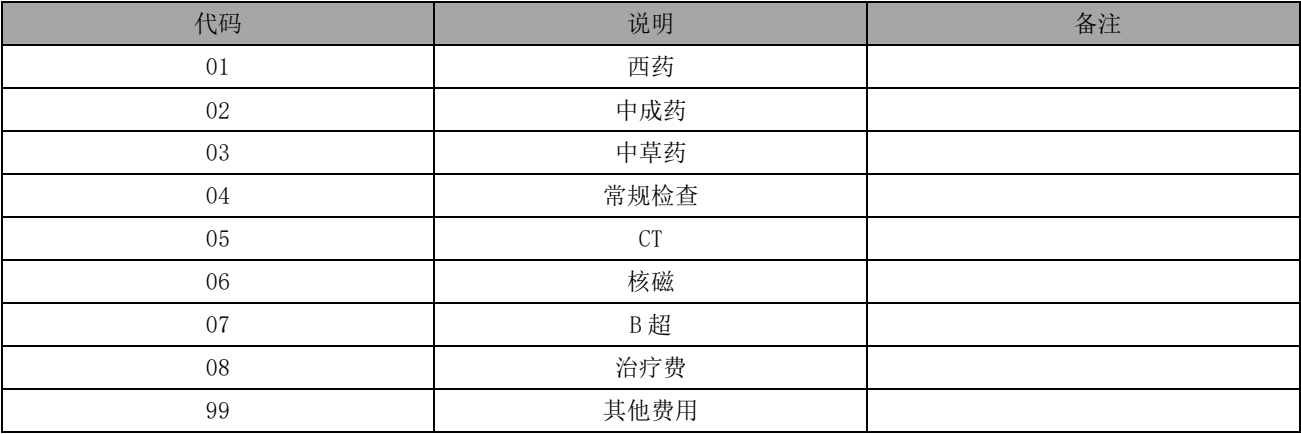

# 3.2.3.23 急诊标志

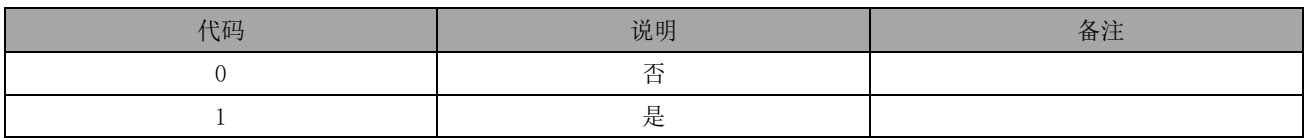

# 3.2.3.24 外伤标志

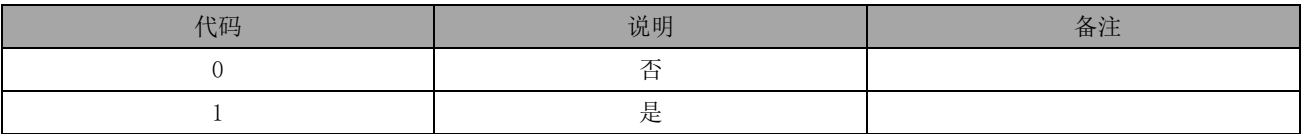

#### 3.2.3.25 住院类别

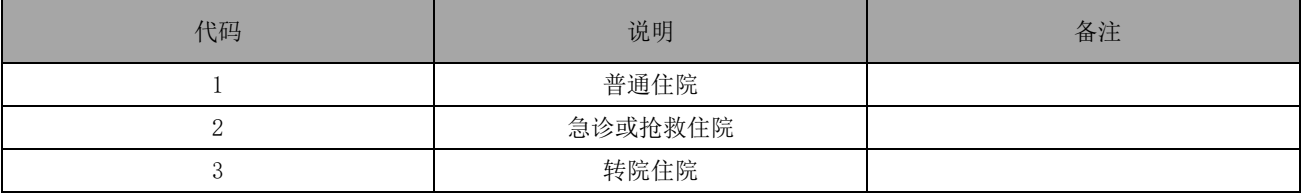

## 3.2.3.26 险种类型

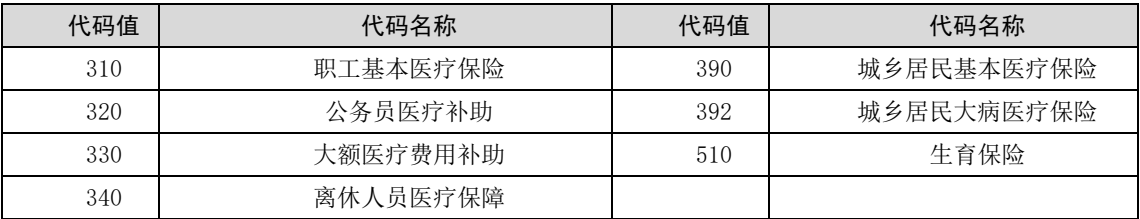

# 3.2.3.27 个人结算方式

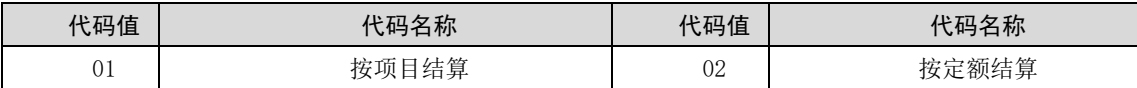

#### 3.2.3.28 中药使用方式

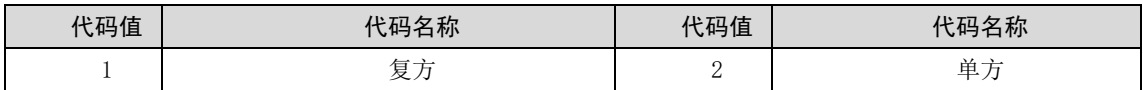

## 3.2.3.29 生育费用标识

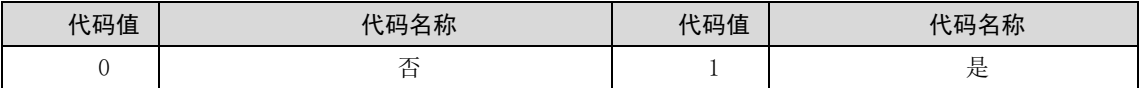

# 3.2.3.30 出院带药标志

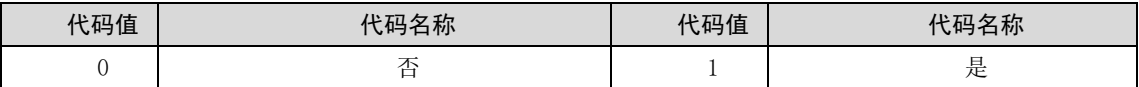

#### 3.2.3.31 外检标识

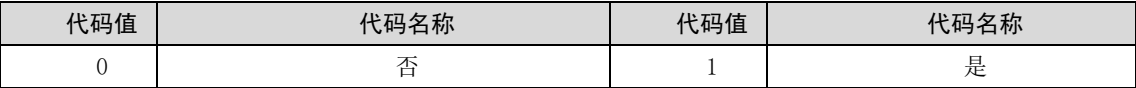

#### 3.2.3.32 医院审批标志

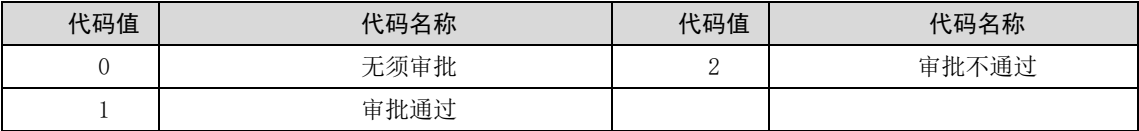

## <span id="page-13-0"></span>4 接口定义

<span id="page-13-1"></span>4.1 终端获取支付令牌(DLL)

## <span id="page-13-2"></span>接口概述

用户在医保业务综合服务终端上刷脸成功后,两定机构处理业务后,使用业务流水号来进行换取终 端支付令牌。

#### <span id="page-13-3"></span>4.1.2 请求方式

POST。

## <span id="page-14-0"></span>4.1.3 出入参说明

# 4.1.3.1 请求入参

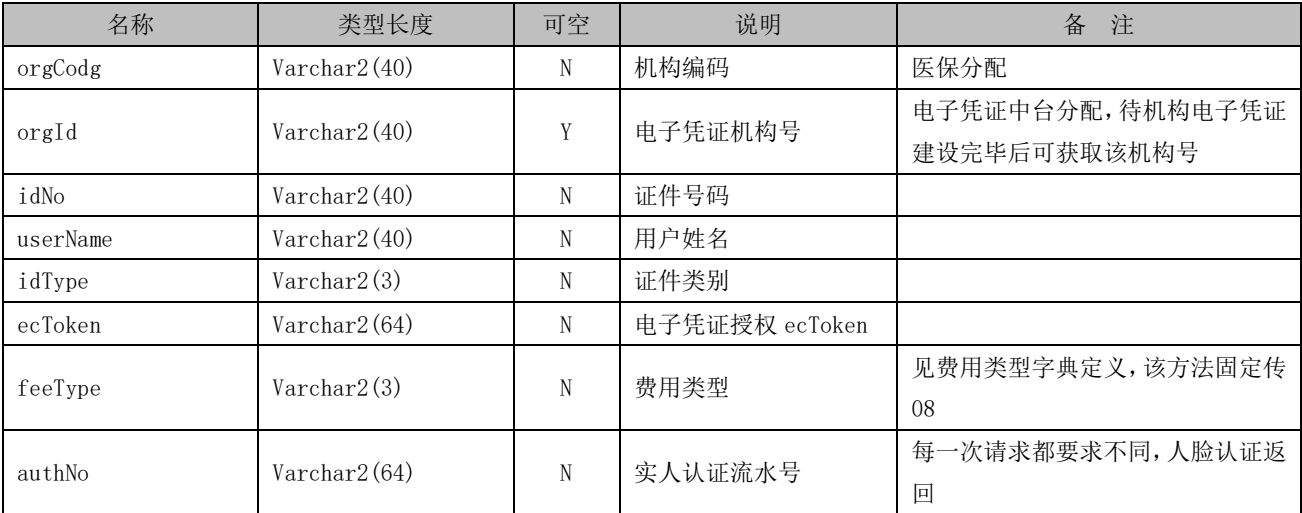

# 4.1.3.2 响应出参

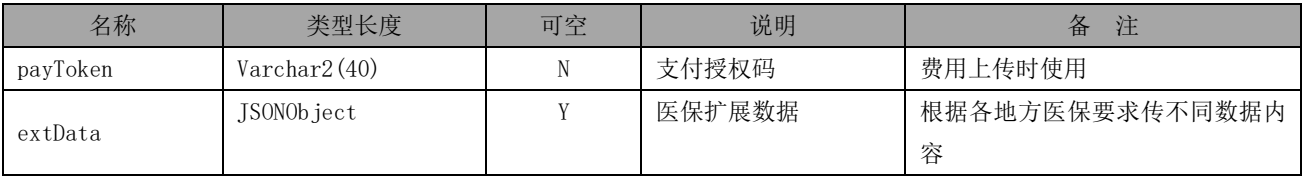

#### <span id="page-14-1"></span>4.1.4 DLL 方法

<span id="page-14-2"></span>参见《医保移动支付中心与医药机构端数据交互规范》。

#### 4.2 费用上传(DLL)

## <span id="page-14-3"></span>接口概述

医院主动上传费用明细到医保结算中心,院方需要修改处方时,需要先撤销上传,修改完成之后重新上 传。

# <span id="page-14-4"></span>4.2.2 请求方式

POST。

# <span id="page-15-0"></span>4.2.3 出入参说明

# 4.2.3.1 请求入参

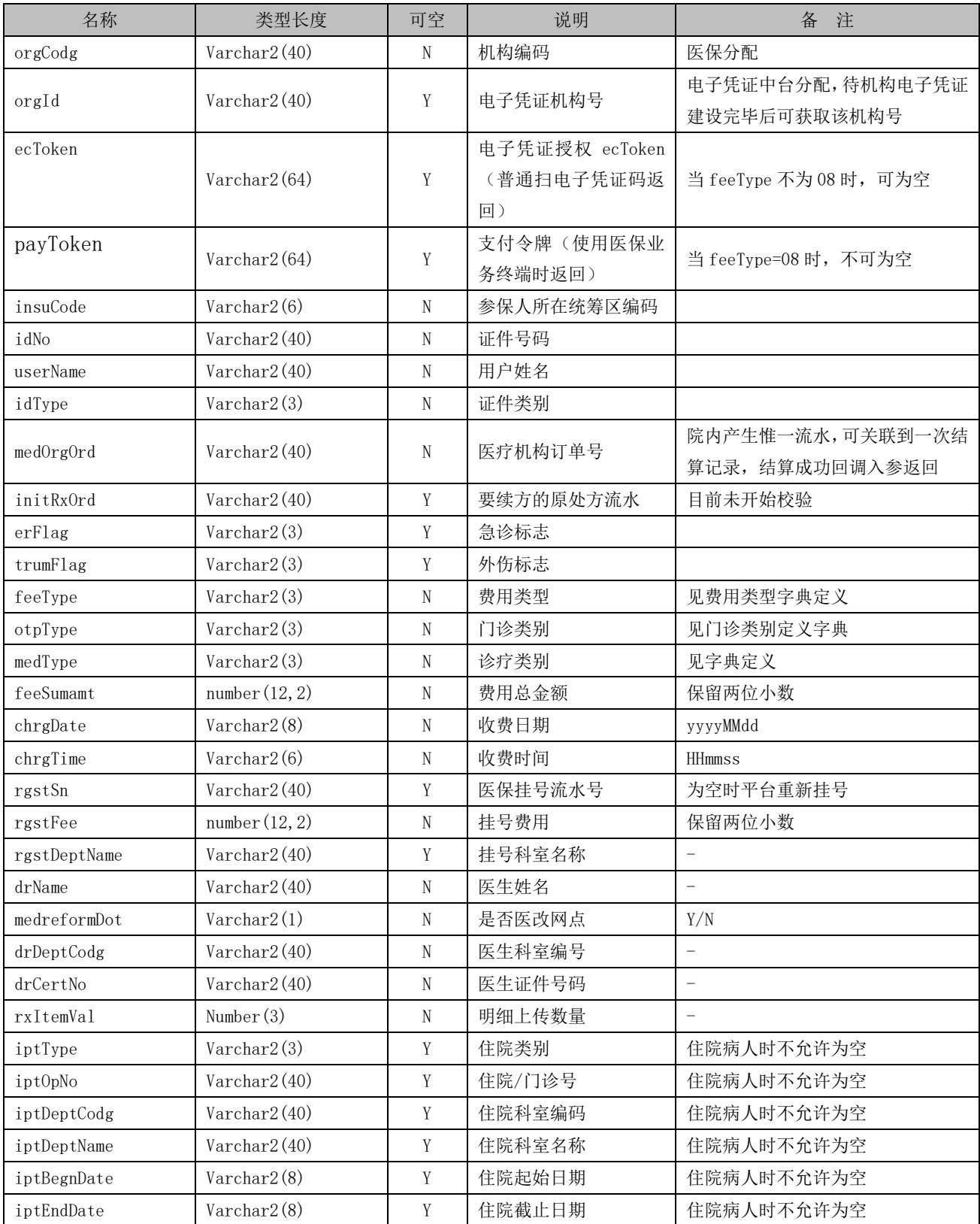

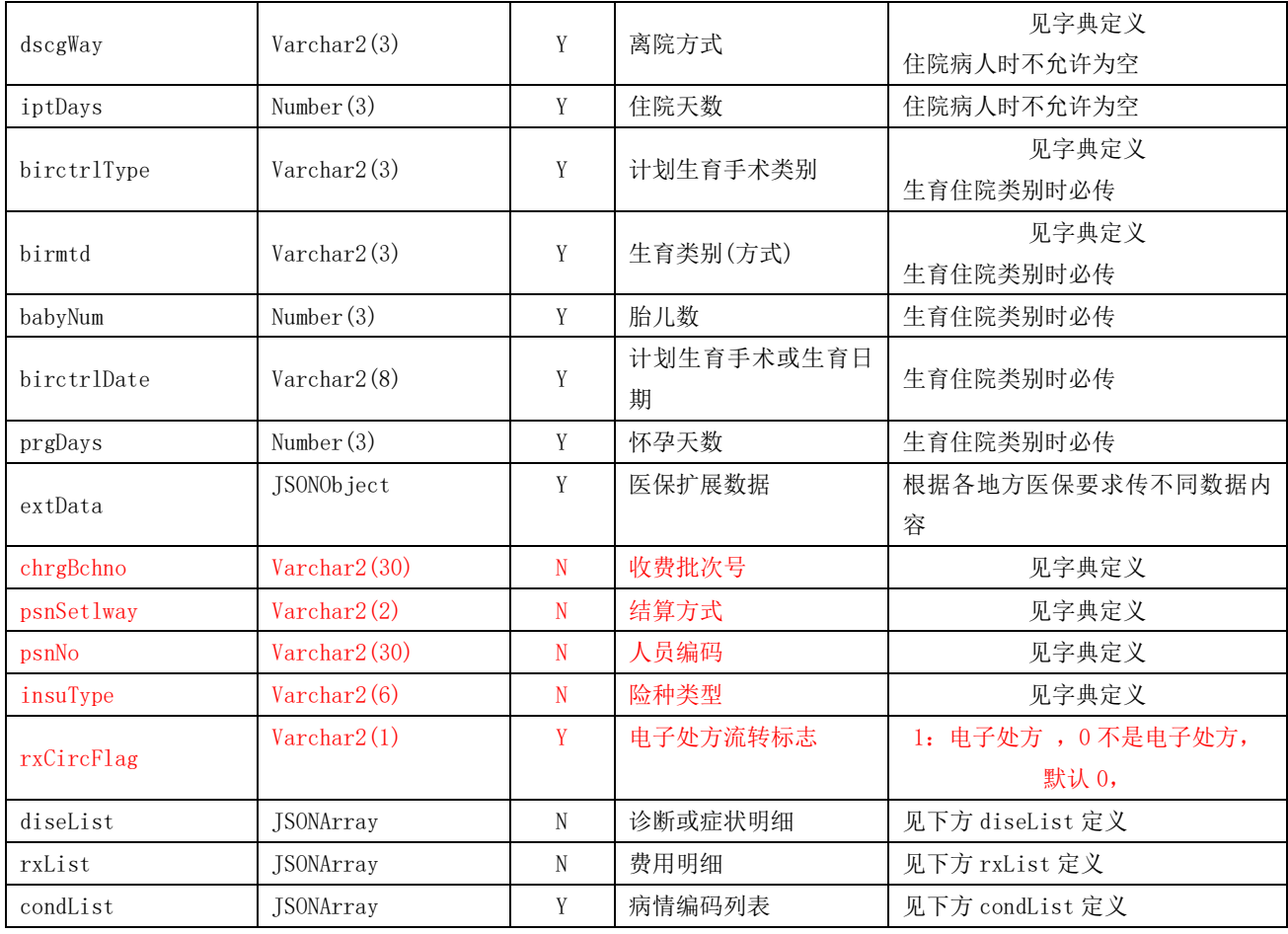

# extData 定义(示例)

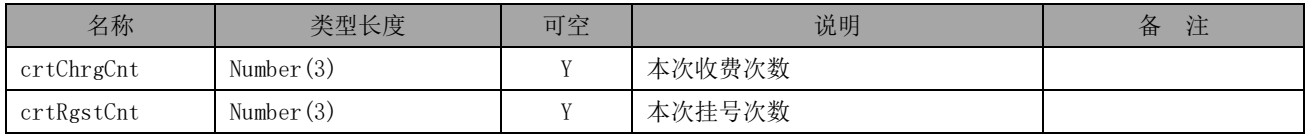

condList 定义

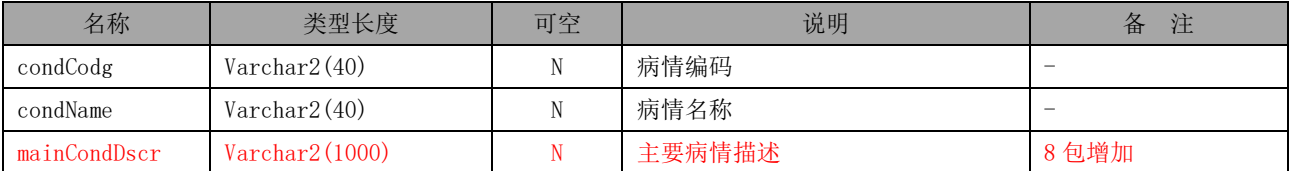

# diseList 定义

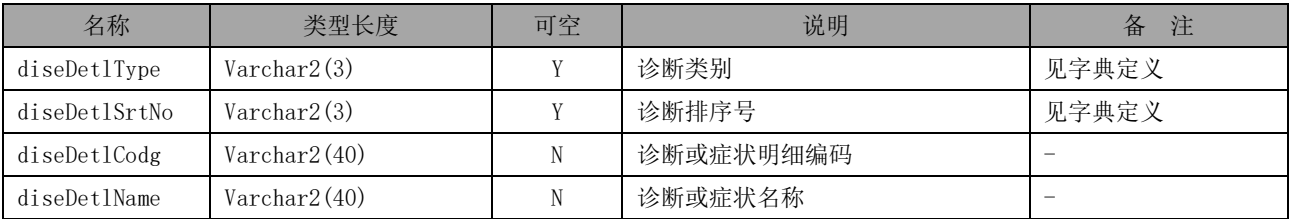

# rxList 定义

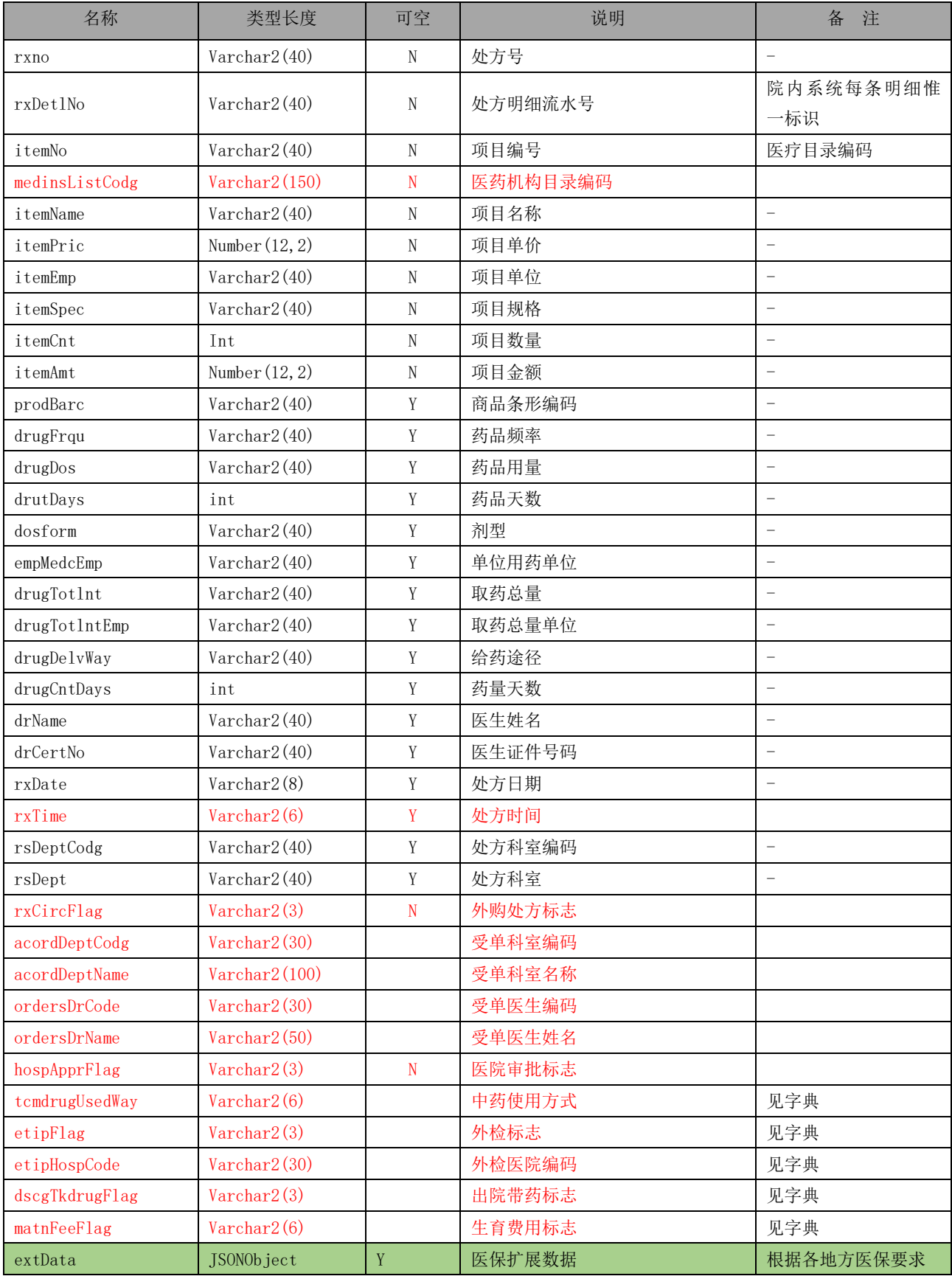

传不同数据内容

#### 4.2.3.2 响应出参

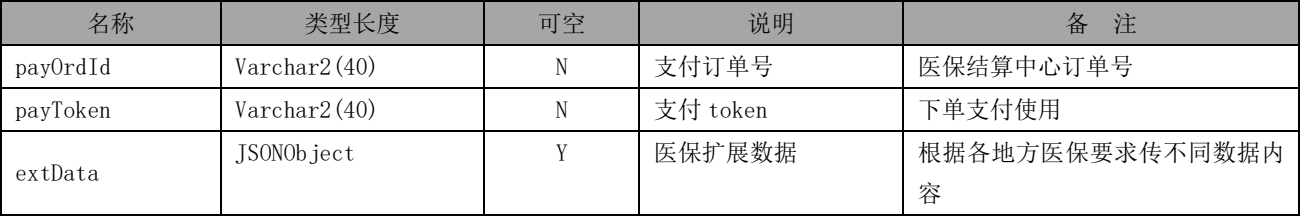

#### <span id="page-18-0"></span>4.2.4 DLL 方法

<span id="page-18-1"></span>参见《医保移动支付中心与医药机构端数据交互规范》。

#### 4.3 支付下单(DLL)

## <span id="page-18-2"></span>4.3.1 接口概述

对已上传过费用明细的订单进行支付下单,医保结算中心返回一个支付 H5 收银台地址,医药机构 打开收银台地址进行授权密码验证后可进行自费部分支付及医保部分报销。

#### <span id="page-18-3"></span>4.3.2 请求方式

<span id="page-18-4"></span>POST。

#### 4.3.3 出入参说明

#### 4.3.3.1 请求入参

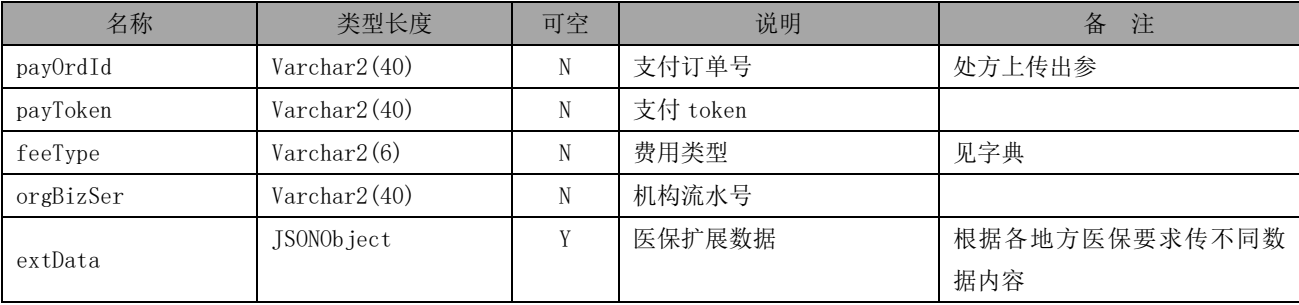

## 4.3.3.2 请求出参

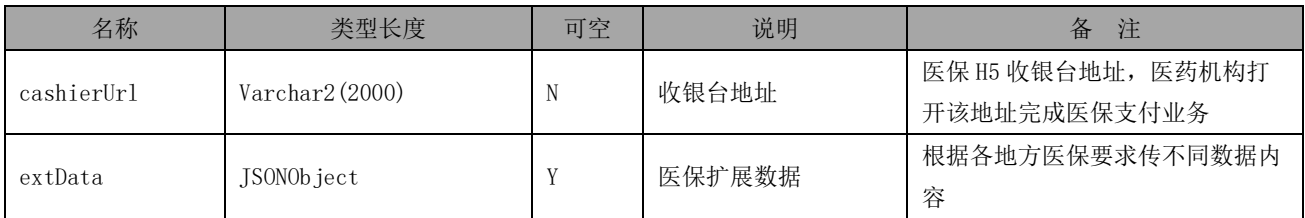

#### <span id="page-19-0"></span>4.3.4 DLL 方法

<span id="page-19-1"></span>参见《医保移动支付中心与医药机构端数据交互规范》。

# 4.4 查询订单结算状态(SDK)

# <span id="page-19-2"></span>4.4.1 接口描述

<span id="page-19-3"></span>医药机构打开医保收银台 H5 之后,根据处方上传返回的 payOrdId 主动查询医保支付状态。

# 请求地址

 $\sqrt{\mathrm{ordstat}/\mathrm{query}}$ 

#### <span id="page-19-4"></span>4.4.3 请求方式

POST。

#### <span id="page-19-5"></span>4.4.4 出入参说明

# 4.4.4.1 请求入参

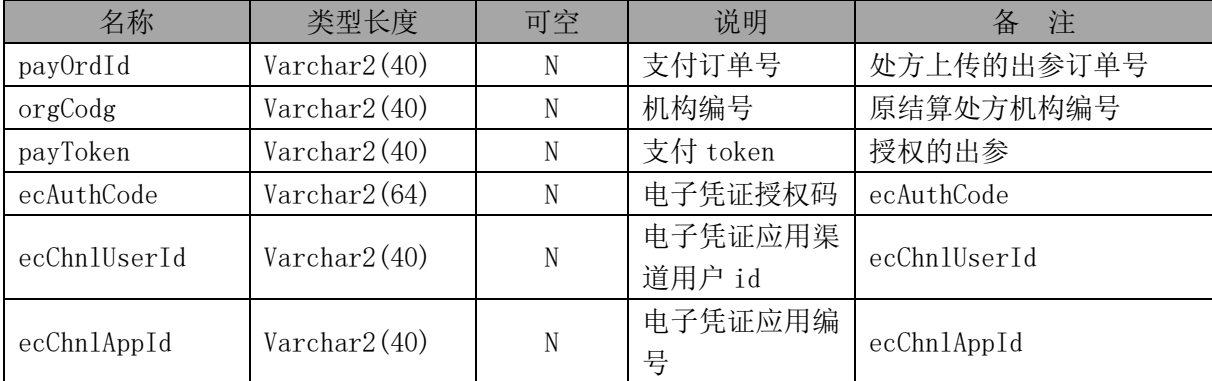

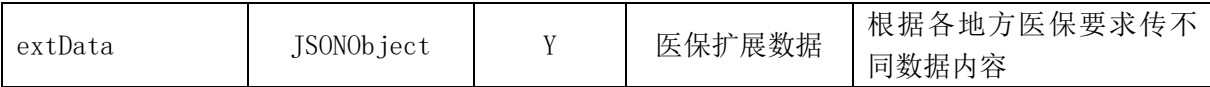

# 4.4.4.2 响应出参

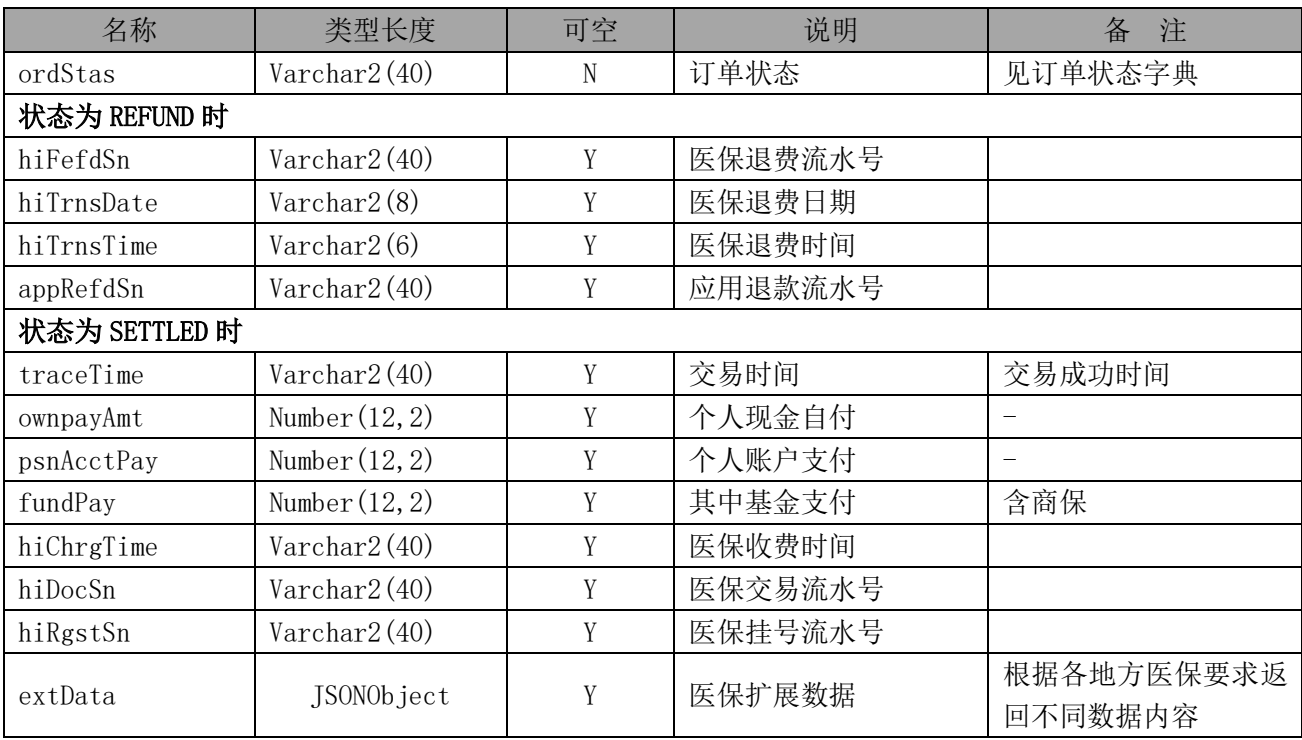

# <span id="page-20-0"></span>4.4.5 SDK 方法

```
 @Test
    public void testQuery(){
       PmcClient client = new PmcClient(pmcReqUrl, appId, appSecret, appPrivateKey,
appPublicKey, serverPublicKey, signType, encType, version);
        MmpOrderQueryParamDTO paramDTO = new MmpOrderQueryParamDTO();
       paramDTO.setPayOrdId(payOrdId);
       paramDTO.setOrgCodg("000004");
        MmpOrderQueryResultDTO resultDTO = null;
        try {
            resultDTO = client.queryOrdStat(paramDTO);
           System.out.println(JSON.toJSONVarchar2(resultDTO));
        } catch (SDKException e){
            //必须捕获这个异常,SDK 返回失败(code != 0)直接抛出
           System.out.println(e.getMessage());
        }
 }
```
## <span id="page-21-0"></span>4.5 撤销费用明细上传(DLL)

# <span id="page-21-1"></span>接口描述

<span id="page-21-2"></span>医院对已经上传费用明细但未结算确认的费用进行撤销操作后可进行修改再次上传。

# 4.5.2 请求方式

<span id="page-21-3"></span>POST。

# 4.5.3 出入参说明

# 4.5.3.1 入参说明

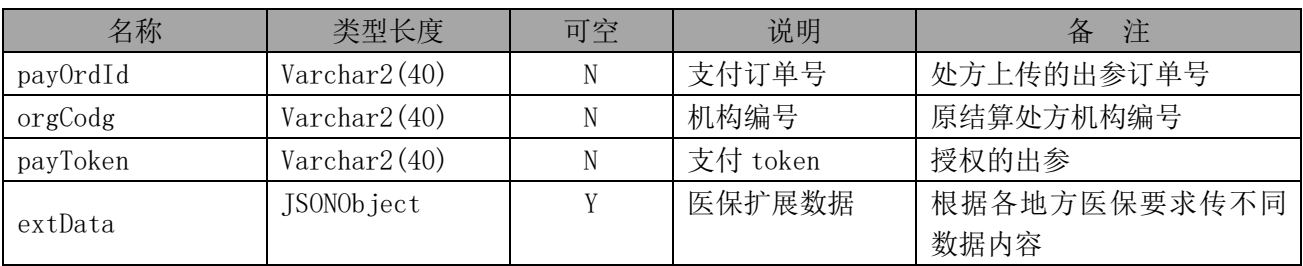

## 4.5.3.2 出参说明

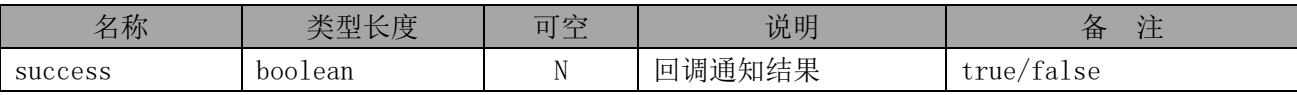

# <span id="page-21-4"></span>4.5.4 DLL 方法

<span id="page-21-5"></span>参见《医保移动支付中心与医药机构端数据交互规范》。

# 4.6 医保冲正(SDK)

## <span id="page-21-6"></span>请求地址

/pmc/api/revs\_setl

# <span id="page-22-0"></span>4.6.2 接口概述

<span id="page-22-1"></span>医药机构接收到结算成功回调之后处理自费支付业务失败之后进行医保已收费业务的费用冲正。

#### 4.6.3 请求方式

<span id="page-22-2"></span>POST。

## 4.6.4 出入参说明

# 4.6.4.1 请求入参

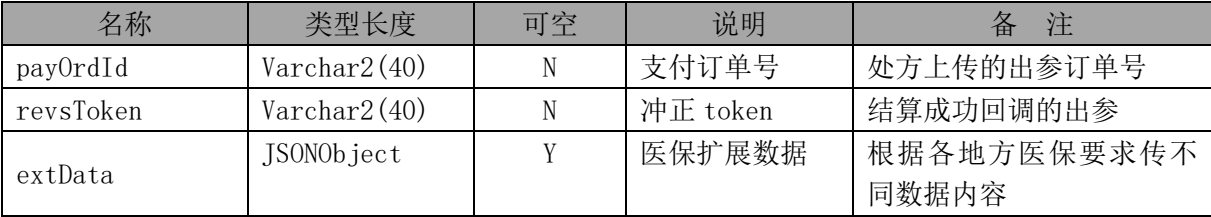

## 4.6.4.2 请求出参

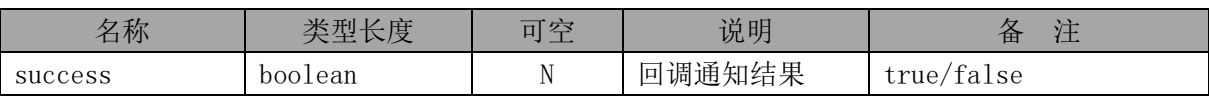

#### <span id="page-22-3"></span>4.6.5 SDK 方法

```
public void revsSetl(){
        try{
           PmcClient client = new PmcClient(pmcReqUrl, appId, appSecret, appPrivateKey,
appPublicKey, serverPublicKey, signType, encType, version);
            RevsSetlParamDTO dto = new RevsSetlParamDTO();
            RevsSetlResultDTO retDto = client.revsSetl(dto);
        } catch (SDKException e){
            //一定要捕获这个异常
           System.out.println(e.getMessage());
        }
 }
```
<span id="page-23-0"></span>4.7 医保退费(DLL)

#### <span id="page-23-1"></span>接口概述

<span id="page-23-2"></span>医药机构根据业务要求对已收费费用进行费用原路退回。

# 4.7.2 请求方式

POST。

# <span id="page-23-3"></span>4.7.3 出入参说明

#### 4.7.3.1 请求入参

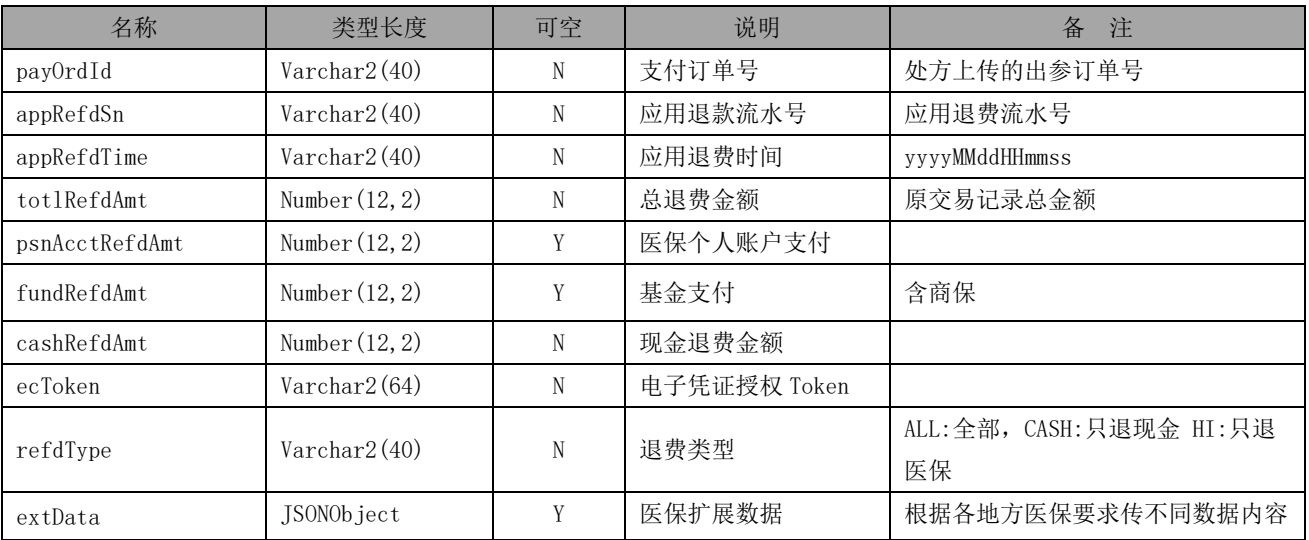

# 4.7.3.2 响应出参

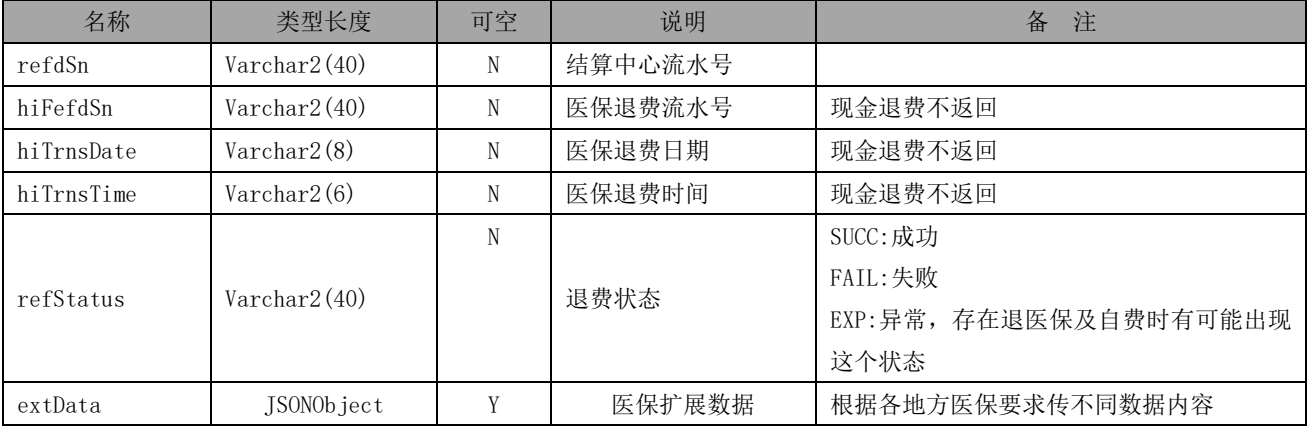

#### <span id="page-24-0"></span>4.7.1 DLL 方法

<span id="page-24-1"></span>参见《医保移动支付中心与医药机构端数据交互规范》。

4.8 支付结果推送

#### <span id="page-24-2"></span>4.8.1 后端回调

4.8.1.1 接口描述

调用方:医保移动支付中心

接口提供方:两定机构

说明:医保结算成功之后,调用方主动向接口提供方发起结算结果通知,接口提供方把医保结算结果数 据回写自己系统及完成自己系统内的结算确认,成功之后返回结算成功标识或结算失败标识。

#### 4.8.1.2 请求地址

开通应用渠道接入时配置的回调地址。

#### 4.8.1.3 请求方式

POST。

4.8.1.4 出入参说明

#### 4.8.1.5 结算成功回调入参

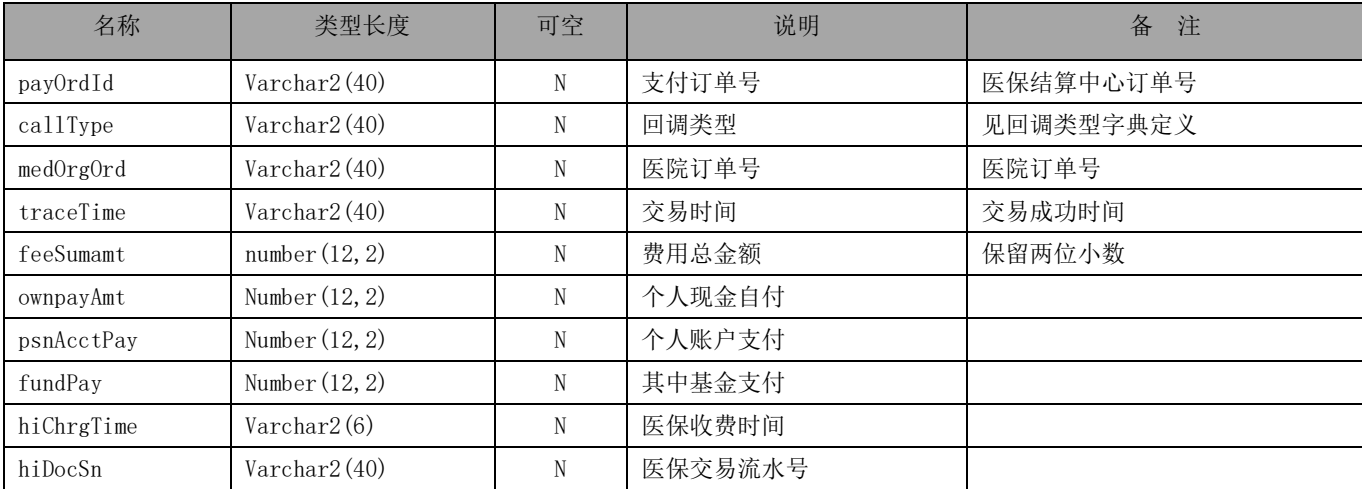

24 / 37

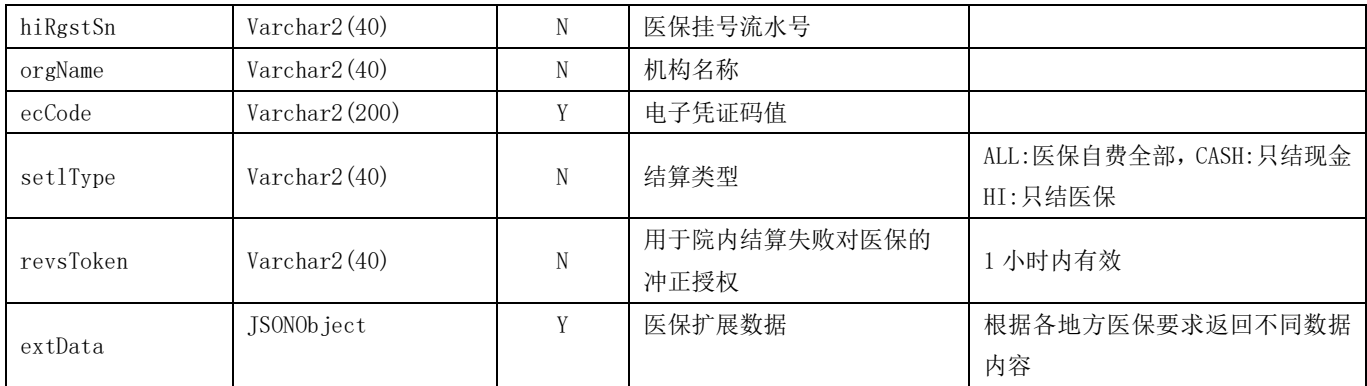

## 4.8.1.6 结算成功回调出

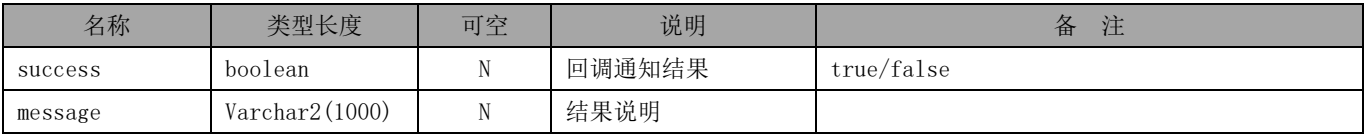

# 4.8.1.7 退款成功回调入参

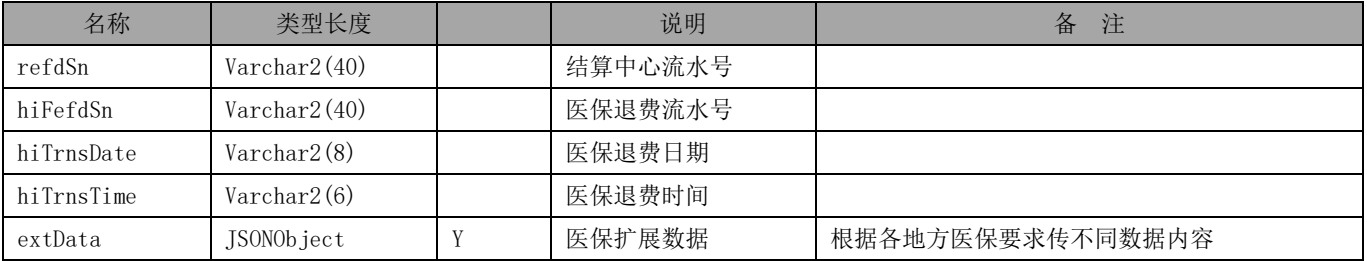

# 4.8.1.8 退款成功回调出参

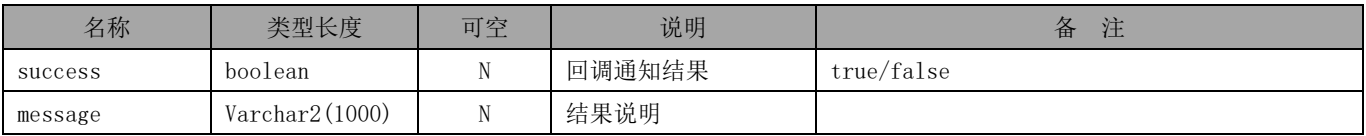

# 4.8.1.9 退款成功回调入参

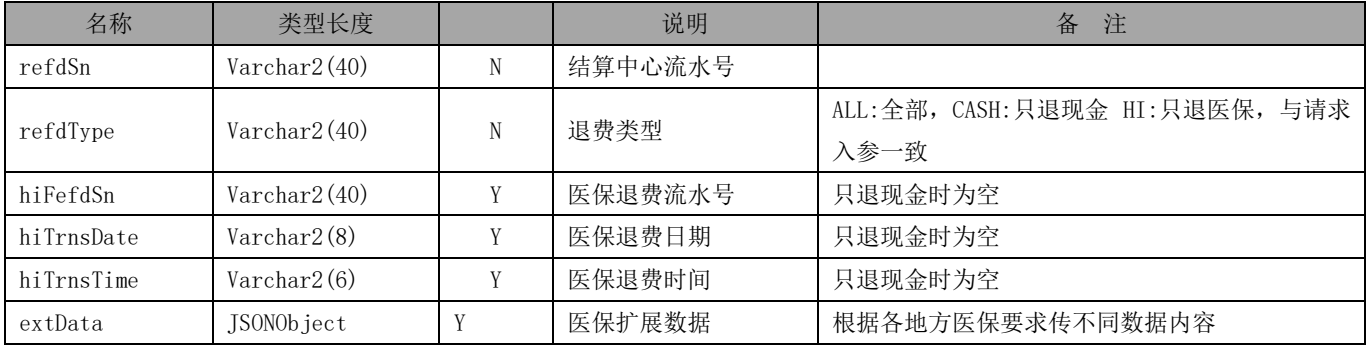

#### 4.8.1.10 退款成功回调出参

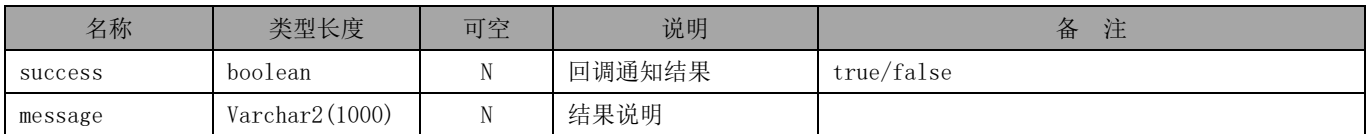

#### <span id="page-26-0"></span>4.8.2 前端回调

#### 4.8.2.1 接口描述

数据加密方:医保移动支付中心

调用方:移动渠道应用系统

说明: 医保结算中心在完成授权、预结算或结算确认之后,需要通知调用方结果数据, 数据加密方会把 需要给到调用方的数据进行加密,通知到事先配置好的前端回调地址,前端回调参数 signData 使用 SM4, 需要调用方自行使用申请接入时分配的密钥解密。

#### 4.8.2.2 请求地址

开通应用渠道接入时配置的回调地址。

#### 4.8.2.3 请求方式

前端重定向。

#### 4.8.2.4 支付成功回调

重定向地址:预结算成功回调入参的. forntCallUrl forntCallUrl示例: https://地址/abc?encData=encData 拼上下表参数数据加密后数据放在 callData 里进行回调 示例: forntCallUrl&callData=callData

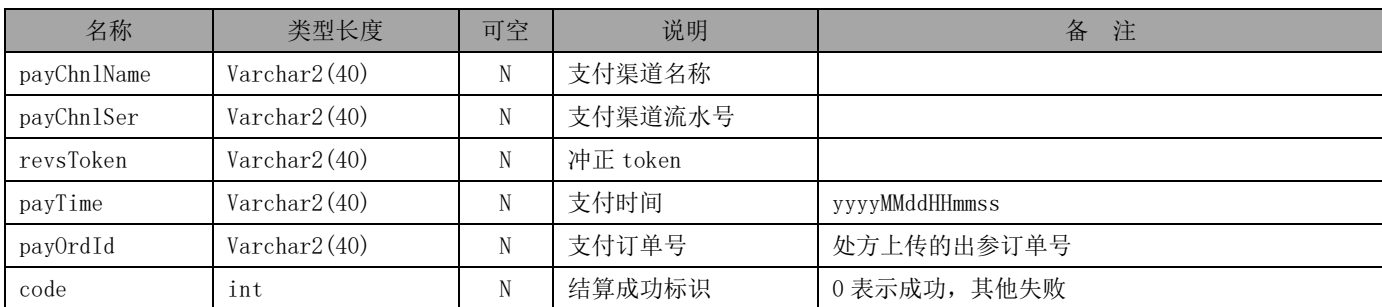

<span id="page-27-0"></span>4.9 对账文件文件下载

#### <span id="page-27-1"></span>4.9.1 接口地址

<span id="page-27-2"></span>/pmc/api/down/bill

#### 4.9.2 接口描述

通过该接口,可下载指定两定机构指定日期的交易数据 前置条件:下载对应账单日期的数据需要在当地清算行提交了全部的对账文件之后可下载

#### <span id="page-27-3"></span>4.9.3 请求方式

<span id="page-27-4"></span>POST。

# 4.9.4 出入参说明

## 4.9.4.1 请求入参

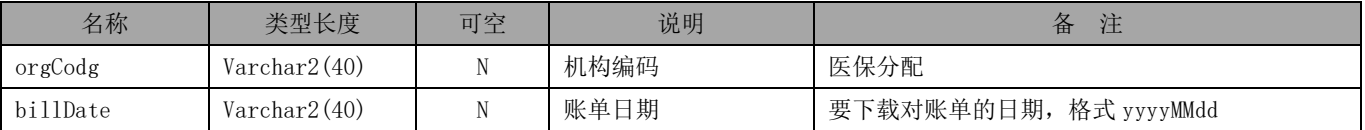

#### 4.9.4.2 响应出参

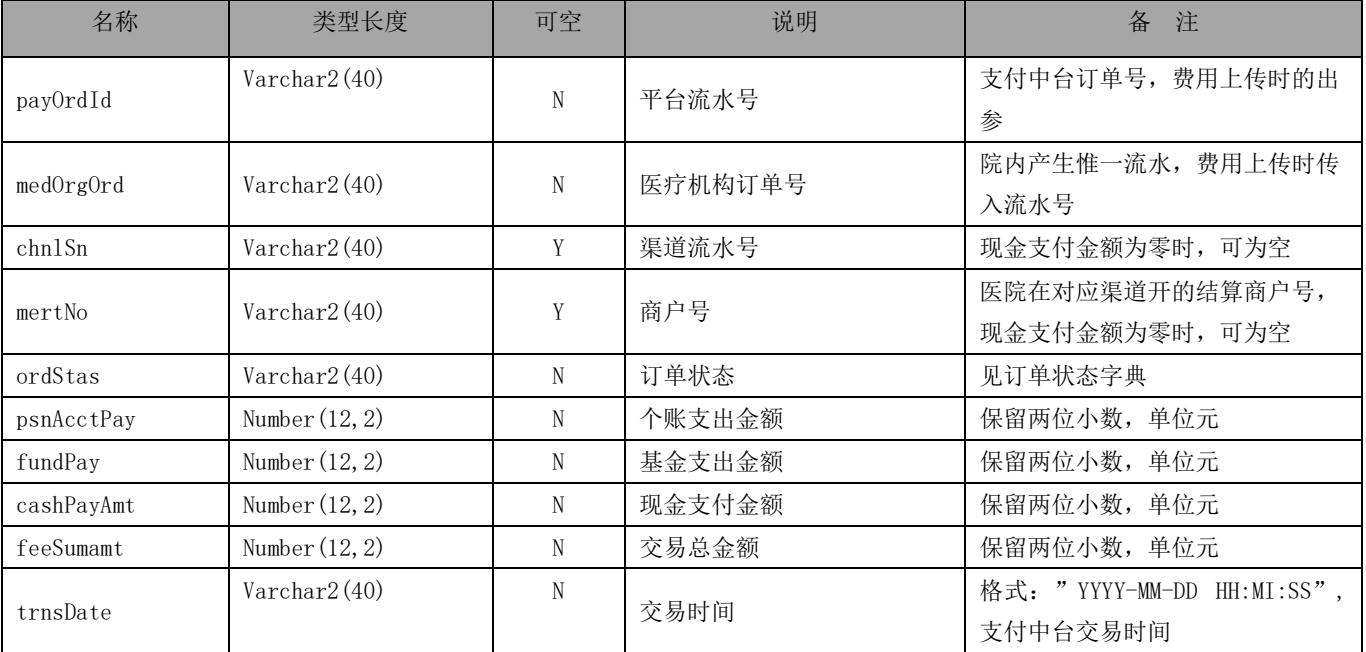

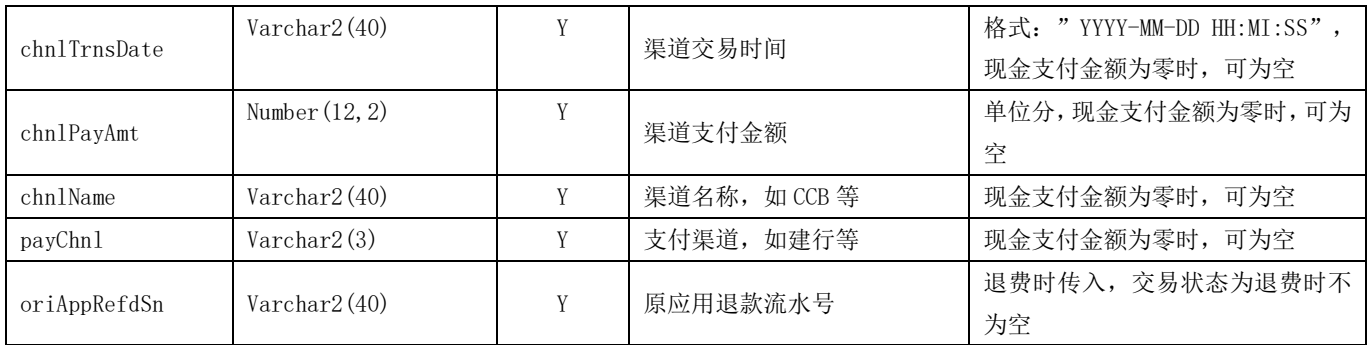

# <span id="page-28-0"></span>4.10 参保人员信息查询(DLL)

#### <span id="page-28-1"></span>4.10.1 接口地址

<span id="page-28-2"></span>/pmc/api/hos/query\_insu\_info

#### 4.10.2 接口概述

向医保获取用户的参保信息,以便费用预结算和结算的时候能够请求到对应的医保系统处理。

## <span id="page-28-3"></span>4.10.3 请求方式

POST。

#### <span id="page-28-4"></span>4.10.4 出入参说明

## 4.10.4.1 请求入参

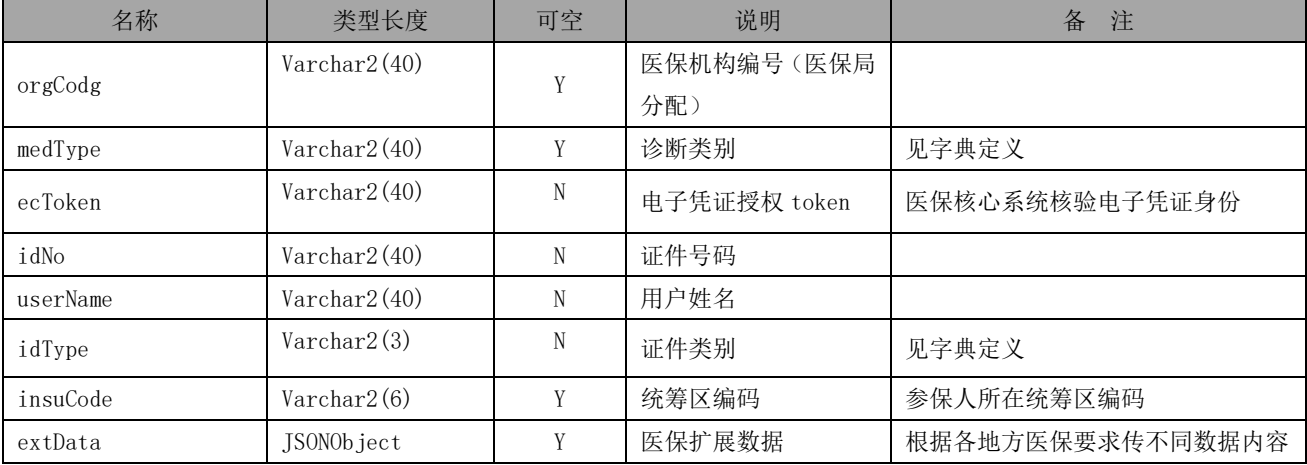

# 4.10.4.2 响应出参

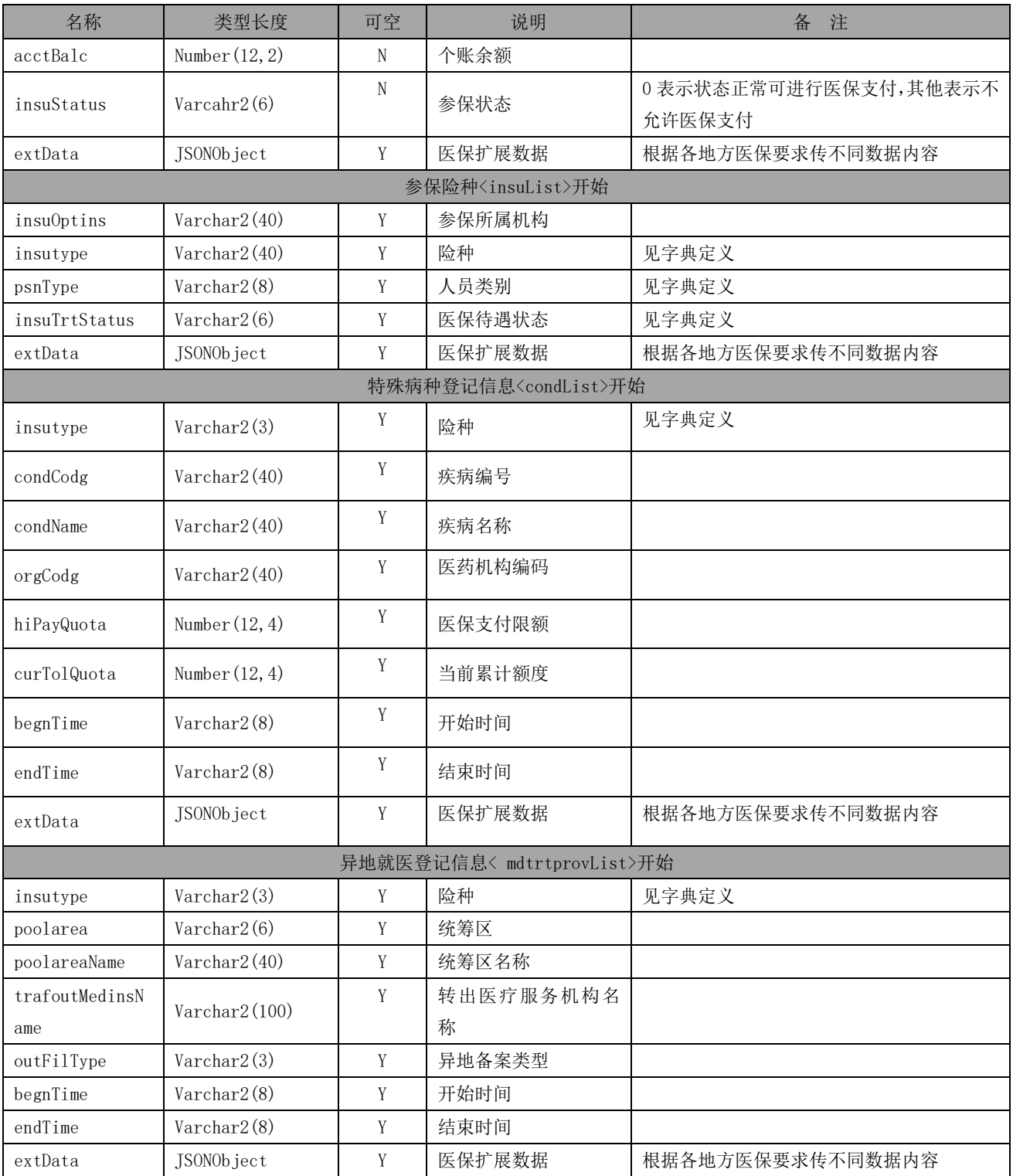

# <span id="page-29-0"></span>4.10.5 DLL 方法

参见《医保移动支付中心与医药机构端数据交互规范》。

<span id="page-30-0"></span>附录 1 安全规范

<span id="page-30-1"></span>签名算法(SM2)

<span id="page-30-2"></span>概述

根据 SM2 算法,签名报文。通过对报文数据筛选、排序和拼接,组成待签名报文数据。

<span id="page-30-3"></span>1.1.2 请求参数签名

1.1.2.1 筛选

获取所有请求参数,不包括字节类型参数,如文件、字节流,剔除 signData、encData、extra 字段。

1.1.2.2 排序

将筛选的参数按照第一个字符的键值 ASCII 码递增排序(字母升序排序),如果遇到相同字符则按照第 二个字符的键值 ASCII 码递增排序,以此类推。

1.1.2.3 拼接

将排序后的参数与其对应值,组合成"参数=参数值"的格式,并且把这些参数用&字符连接起来,最后 拼接上应用密钥 appSecret 在"…参数=参数值…"后, 此时生成的字符串为待签名字符串, 将待签名字符 串 SM2 运算, 即是签名(signData)的值。("signData"、"encData"、"extra"参数不参与签名)。

JOSN 对象签名规范(如 data): 内部按字母顺序升序排列 空值不参与签名 将整理好的 JSON 内容, 输出 JSON 字符串后拼接参与签名,例如下面的示例请求报文,参数值都是示例,开发者仅参考报文格式即 可。

加签报文示例:

{

"appId":"43AF047BBA47FC8A1AE8EFB232BDBBCB",

"data":{"appId":"43AF047BBA47FC8A1AE8EFB232BDBBCB","appUserId":"o8z4C5avQXqC0aWFPf1Mzu6D7W CQ bd","idNo":"350181199011193519","idType":"01","phoneNumber":"13763873033","userName":" 测试"},

"encType":"SM4",

"signData":"URVQNdVNn5mz2EhKZhLTlXNwAWTSncFoSe8Ilx7jhn81eABJ46sdRRN1ZiAiQjPUTixG9bwqEhiJup HRGmyO5w==",

"signType":"SM2","timestamp":"20200207175759",

"transType":"ec.gen.index",

 $"version":"1.0.0"$ 

}

#### 组成的待签名字符串:

appId=43AF047BBA47FC8A1AE8EFB232BDBBCB&data={"appId":"43AF047BBA47FC8A1AE8EFB232BDBBCB","a ppUserId":"o8z4C5avQXqC0aWFPf1Mzu6D7WCQ\_bd","idNo":"350181199011193519","idType":"01","pho neNumber":"13763873033", "userName":"测试"}

&encType=SM4&signType=SM2&timestamp=20200207175759&transType=ec.gen.index&version=1.0.0&ke y=4117E877F5FA0A0188891283E4B617D5

#### 1.1.2.4 签名结果

使用各自语言对应的 SM2 签名函数,对拼接得出的待签名字符串使用私钥进行 SM2 签名后,再将字节 码进行 Base64 编码, 即是签名结果, 如签名结果。

签名结果示例:

URVQNdVNn5mz2EhKZhLTlXNwAWTSncFoSe8Ilx7jhn81eABJ46sdRRN1ZiAiQjPUTixG9bwqEhiJupHRGmyO5w=

#### <span id="page-31-0"></span>1.1.3 返回参数验签

1.1.3.1 筛选

获取所有请求参数,不包括字节类型参数,如文件、字节流,剔除 signData、encData、extra 字段。

#### 1.1.3.2 排序

将筛选的参数按照第一个字符的键值 ASCII 码递增排序(字母升序排序),如果遇到相同字符则按照第 二个字符的键值 ASCII 码递增排序,以此类推。

#### 1.1.3.3 拼接

将排序后的参数与其对应值,组合成"参数=参数值"的格式,并且把这些参数用&字符连接起来,最后 拼接上应用密钥 appSecret 在"…参数=参数值…",此时生成的字符串为待签名字符串,将待签名字符串 SM2 运算, 即是签名(signData)的值。("signData"、"encData"、"extra"参数不参与签名)。

请求报文示例:

{

"appId":"43AF047BBA47FC8A1AE8EFB232BDBBCB",

"data":{"appId":"43AF047BBA47FC8A1AE8EFB232BDBBCB","appUserId":"o8z4C5avQXqC0aWFPf1Mzu6D7W CQ bd","idNo":"350181199011193519","idType":"01","phoneNumber":"13763873033","userName":" 测试"},

"encType":"SM4",

```
"signData":"URVQNdVNn5mz2EhKZhLTlXNwAWTSncFoSe8Ilx7jhn81eABJ46sdRRN1ZiAiQjPUTixG9bwqEhiJup
HRGmyO5w==,
"signType":"SM2","timestamp":"20200207175759",
"transType":"ec.gen.index",
"version":"1.0.0"}
```
#### 组成的待签名字符串:

appId=43AF047BBA47FC8A1AE8EFB232BDBBCB&data={"appId":"43AF047BBA47FC8A1AE8EFB232BDBBCB", "a ppUserId":"o8z4C5avQXqC0aWFPf1Mzu6D7WCQ\_bd","idNo":"350181199011193519","idType":"01","pho neNumber":"13763873033", "userName":"测试"} &encType=SM4&signType=SM2&timestamp=20200207175759&transType=ec.gen.index&version=1.0.0&ke

y=4117E877F5FA0A0188891283E4B617D5

#### 1.1.3.4 签名结果

使用对应的 SM2 验签函数,对拼接得出的待签名字符串使用公钥进行 SM2 进行验签,对比验签内容的 签名与返回报文里的 signData 字段比较是否验签通过。

#### <span id="page-32-0"></span>1.2 加密算法 (SM4)

#### <span id="page-32-1"></span>概述

根据 SM4 加密算法, 加密报文。通过对报文数据筛选、排序和拼接, 组成待加密报文数据。

#### <span id="page-32-2"></span>1.2.2 请求报文加密

1、组装请求报文 根据 API 列表定义参数,整理请求报文

加密报文示例:

#### {

"appId":"43AF047BBA47FC8A1AE8EFB232BDBBCB",

"data":{"appId":"43AF047BBA47FC8A1AE8EFB232BDBBCB","appUserId":"o8z4C5avQXqC0aWFPf1Mzu6D7W

CQ bd", "idNo":"350181199011193519", "idType":"01", "phoneNumber":"13763873033", "userName":" 测试"},

"encType":"SM4",

"signData":"URVQNdVNn5mz2EhKZhLTlXNwAWTSncFoSe8Ilx7jhn81eABJ46sdRRN1ZiAiQjPUTixG9bwqEhiJup  $HRGmyO5w==$ , "signType":"SM2","timestamp":"20200207175759", "transType":"ec.gen.index",  $"version":"1.0.0"$ 

}

2、将 data 字段值,转换为 JSON 字符串 jStr

待加密串示例:

{"appId":"43AF047BBA47FC8A1AE8EFB232BDBBCB","appUserId":"o8z4C5avQXqC0aWFPf1Mzu6D7WCQ\_bd", "idNo":"350181199011193519","idType":"01","phoneNumber":"13763873033","userName":"测试"}

3、根据 SM4 加密算法, 加密报文。通过对报文数据筛选、排序和拼接,组成待加密报文数据(补充: 传入 sm4 加密算法长度秘钥为 32 位,实际底层算法秘钥应用长度为前 16 位) 报文加密密钥示例:

Varchar2 newPassword=SM4Util.encryptCbc(appId,appSecret).subVarchar2(0,32).toUpperCase(); //appSecret 待加密内容

//appId 密钥

4、根据 encType 声明加密算法 SM4,使用 3 获得的报文加密密钥,截取 newPassword 前 32 位作为 SM4 密钥,如 newPassword.subVarchar2(0, 32)加密 jStr 字符串(补充:传入 sm4 加密算法秘钥长度为 32 位, 实际底层算法秘钥应用长度为前 16 位),并将加密结果转换为大写,获得加密密文 encData

密文示例:

4470B6B96A8E0BADA051A318E6B6FBED66B9FC5AB2A4A3C66FDDD3C70BCADD6EF526AB57DC1DC916385CEF3484 3AABFCBAF8F1FDEA9DC51A2A56AB3EA3E170201E4EDD3137D6D1BA6A4A773F6F4872A718F56742E5052AD1C04E 99C91EA048990F06A96E6E1E534E40BD28DFDC204ACA03CAE0DFE0DE5229EDADBD27BBD32DD4C3F9ADC833CD3C F01CD012CE1799BB6F

5、将加密结果 encData,赋值 encData,并清空 data 明文 JSON,将 encData 放入 data,将新获取报文 发送服务器。

加密请求报文示例:

{

"appId":"43AF047BBA47FC8A1AE8EFB232BDBBCB",

"encData":"64A9C5A7AB3AEA5FC01DE87025F999521C08D25DA13BD715D7E036A7D7C1DBCB6AB7914898A23A9

9C97EBEFE5277247AD7D0DD9B18F4DCC71A2C280C5143F25B857C795E6BA9F399652C3A4264FC2CBBA7E06B08E 151362301659FC3F3773480966E8D19AB082B64A4F9B9BDBABCE57DC2CA95C9975090885AB286BB736BA3BB98F 3540962552F40C8350926B93CD21CB7A624E6C4E41E349627E7B36B5C1B5F94604EDC42EA6034D63B2D387A87F 42130F0D47B9445F9D729566FE183F9A959",

"encType":"SM4",

"signData":"URVQNdVNn5mz2EhKZhLTlXNwAWTSncFoSe8Ilx7jhn81eABJ46sdRRN1ZiAiQjPUTixG9bwqEhiJup HRGmyO5w==",

"signType":"SM2",

"timestamp":"20200207175759",

"transType":"ec.gen.index",

 $"version":"1.0.0"$ 

}

6、返回报文解密

响应报文示例:

{

,

}

"encData":"64A9C5A7AB3AEA5FC01DE87025F999521C08D25DA13BD715D7E036A7D7C1DBCB6AB7914898A23A9 9C97EBEFE5277247AD7D0DD9B18F4DCC71A2C280C5143F25B857C795E6BA9F399652C3A4264FC2CBBA7E06B08E 151362301659FC3F3773480966E8D19AB082B64A4F9B9BDBABCE57DC2CA95C9975090885AB286BB736BA3BB98F 3540962552F40C8350926B93CD21CB7A624E6C4E41E349627E7B36B5C1B5F94604EDC42EA6034D63B2D387A87F 42130F0D47B9445F9D729566FE183F9A959"

"encType": "SM4",

"respCode": "0",

"respMsg": "处理成功",

 $"signal$ :

OTk0MUYwREIyODk1RDhDRDQ5NjQzRTU1RENCN0ZGMzdCRUY4MzFFNDMxMTM1OTY0MEM1MDk3N0E4REE2Nzk2QQ==",

"signType": "SM2",

"timestamp": "20161226093147927"

加密密文数据 enctData 示例:

64A9C5A7AB3AEA5FC01DE87025F999521C08D25DA13BD715D7E036A7D7C1DBCB6AB7914898A23A99C97EBEFE52 77247AD7D0DD9B18F4DCC71A2C280C5143F25B857C795E6BA9F399652C3A4264FC2CBBA7E06B08E15136230165 9FC3F3773480966E8D19AB082B64A4F9B9BDBABCE57DC2CA95C9975090885AB286BB736BA3BB98F3540962552F 40C8350926B93CD21CB7A624E6C4E41E349627E7B36B5C1B5F94604EDC42EA6034D63B2D387A87F42130F0D47B 9445F9D729566FE183F9A959

7、根据 encType 声明加密算法,使用 appId 密钥加密 appSecret,并将加密结果转换为大写,再根据 不同加密算法截取长度,即获得报文解密密钥

解密密钥示例:

Varchar2 newPassword = SM4Util.encryptCbc(appId, appSecret).subVarchar2(0, 32).toUpperCase(); //appSecret 待加密内容

//appId 密钥

8、根据 encType 声明加密算法,使用 3.获取的报文解密密钥,解密 encData 获取 JSON 字符串明文 jStr 明文示例:

```
{"appId":"43AF047BBA47FC8A1AE8EFB232BDBBCB","appUserId":"o8z4C5avQXqC0aWFPf1Mzu6D7WCQ_bd",
"idNo":"350181199011193519","idType":"01","phoneNumber":"13763873033","userName":"测试"}
```
9、将 jStr 转换为 JSON 赋值 data, 获取解密后返回报文

设置明文示例:

{

```
"data":{"appId":"43AF047BBA47FC8A1AE8EFB232BDBBCB","appUserId":"o8z4C5avQXqC0aWFPf1Mzu6D7W
CQ_bd","idNo":"350181199011193519","idType":"01","phoneNumber":"13763873033","userName":"
测试"}, 
"encType": "SM4", 
"respCode": "0", 
"respMsg": "处理成功",
"signal:
OTk0MUYwREIyODk1RDhDRDQ5NjQzRTU1RENCN0ZGMzdCRUY4MzFFNDMxMTM1OTY0MEM1MDk3N0E4REE2Nzk2QQ==",
```
"signType": "SM2",

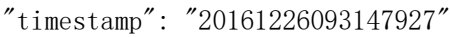

}